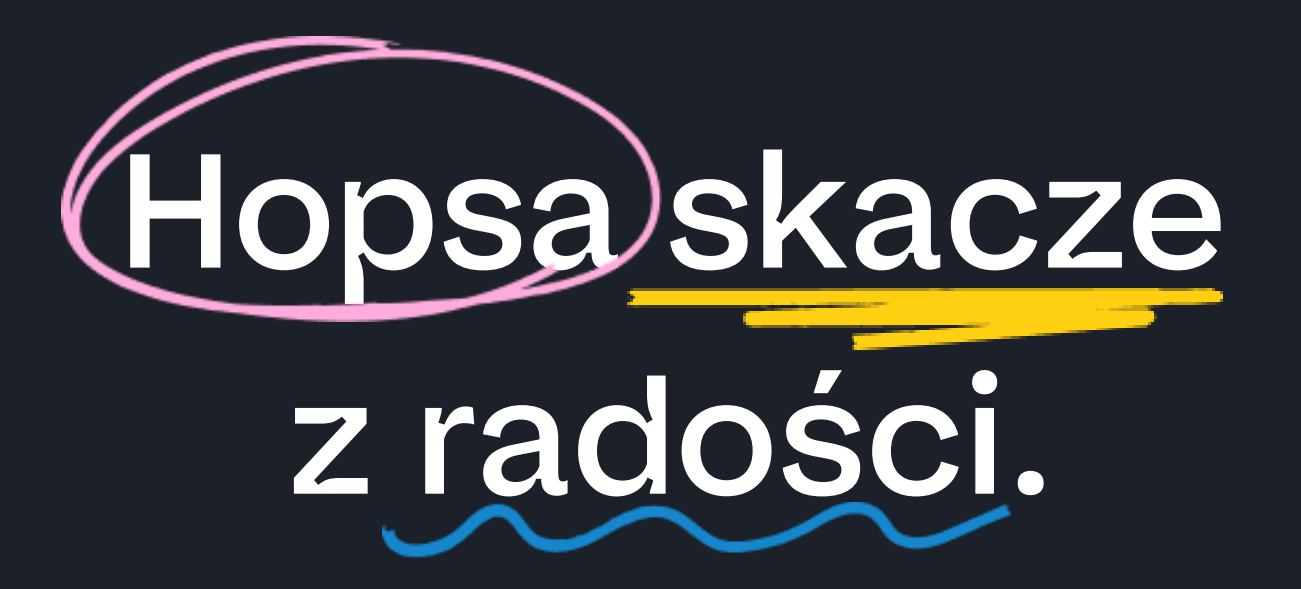

#### **Knowla**

## **Planeta Hopsa**

Pakiet ponad 500 aktywności, które stymulują rozwój najmłodszych dzieci poprzez angażującą zabawę. Obejmuje ćwiczenia z bardzo różnych obszarów rozwojowych. Znajdziecie w nim zarówno zadania ruchowe i zręcznościowe, w tym grafomotoryczne, jak i zagadki logiczne i matematyczne, czy aktywności doskonalące umiejętność obserwacji, kojarzenia faktów i rozwiązywania problemów. W tym pakiecie każda aplikacja może działać w 4 stylach graficznych do wyboru. Możecie zaprosić dzieci do edukacyjnej zabawy w scenerii lasu, kosmosu, laboratorium albo pixel blocks. To dopiero przygoda! Pakiet wykorzystacie zarówno podczas zajęć edukacyjno-rozwojowych, jak i rewalidacyjnych. Z powodzeniem zastosujecie go na zajęciach korekcyjnokompensacyjnych, pracując z dziećmi z zaburzeniami przetwarzania zmysłowego, koncentracji, komunikacji i procesów uczenia się. To bardzo wszechstronny zestaw, którego wspólnym mianownikiem jest dobra zabawa.

- 
- 
- 
- 
- 
- 
- 
- 
- 
- 
- 

#### **Knowla**.

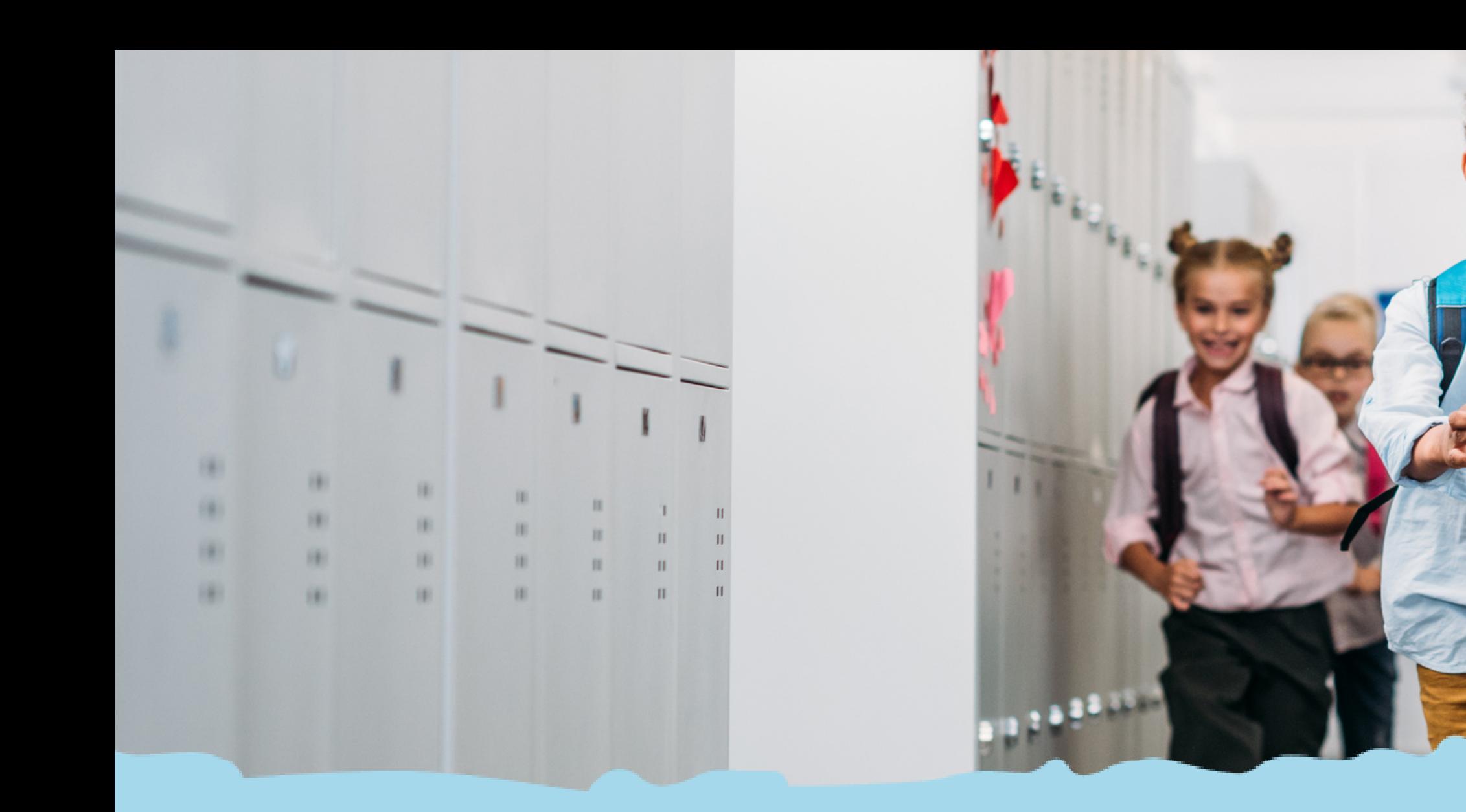

# Planeta w Edukacji

Zadania przedszkola

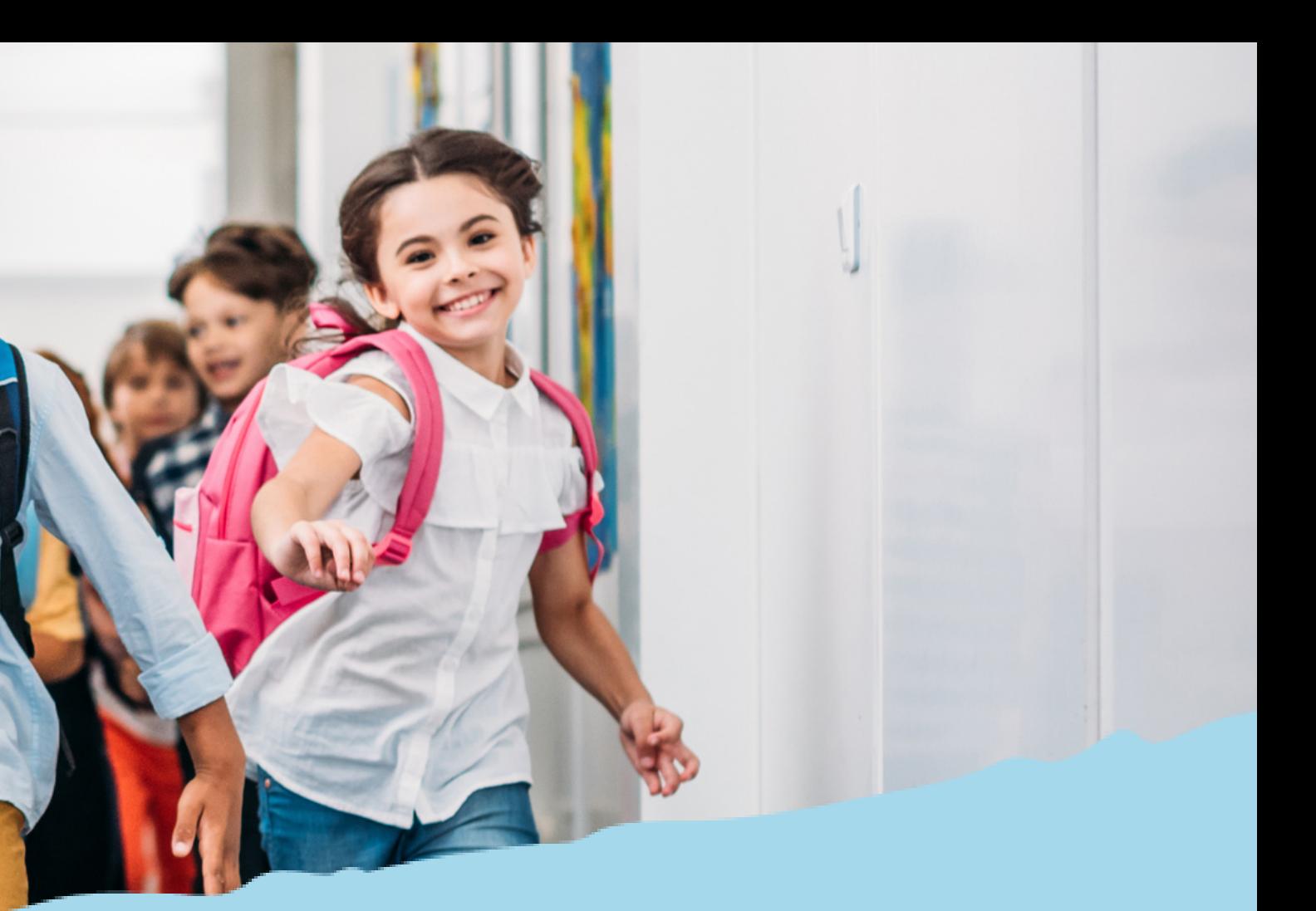

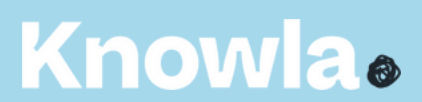

- 2. Tworzenie warunków umożliwiających dzieciom swobodny rozwój, zabawę i odpoczynek w poczuciu bezpieczeństwa.
- 3. Wspieranie aktywności dziecka podnoszącej poziom integracji sensorycznej i umiejętności korzystania z rozwijających się procesów poznawczych.
- 4. Zapewnienie prawidłowej organizacji warunków sprzyjających nabywaniu przez dzieci doświadczeń, które umożliwią im ciągłość procesów adaptacji oraz pomoc dzieciom rozwijającym się w sposób nieharmonijny, wolniejszy lub przyspieszony.
- 5. Wspieranie samodzielnej dziecięcej eksploracji świata, dobór treści adekwatnych do poziomu rozwoju dziecka, jego możliwości percepcyjnych, wyobrażeń i rozumowania, z poszanowaniem indywidualnych potrzeb i zainteresowań.
- 15. Systematyczne wspieranie rozwoju mechanizmów uczenia się dziecka, prowadzące do osiągnięcia przez nie poziomu umożliwiającego podjęcie nauki w szkole.
- IV. Poznawczy obszar rozwoju dziecka. Dziecko przygotowane do podjęcia nauki w szkole:
	- 5. odpowiada na pytania, opowiada o zdarzeniach z przedszkola, objaśnia kolejność zdarzeń w prostych historyjkach obrazkowych, układa historyjki obrazkowe, recytuje wierszyki, układa i rozwiązuje zagadki;
	- 9. czyta obrazy, wyodrębnia i nazywa ich elementy, nazywa symbole i znaki znajdujące się w otoczeniu, wyjaśnia ich znaczenie;
	- 12. klasyfikuje przedmioty według: wielkości, kształtu, koloru, przeznaczenia, układa przedmioty w grupy, szeregi, rytmy, odtwarza układy przedmiotów i tworzy własne, nadając im znaczenie, rozróżnia podstawowe figury geometryczne (koło, kwadrat, trójkąt, prostokąt);
	- 14. określa kierunki i ustala położenie przedmiotów w stosunku do własnej osoby, a także w stosunku do innych przedmiotów, rozróżnia stronę lewą i prawą;
	- 15. przelicza elementy zbiorów w czasie zabawy, prac porządkowych, ćwiczeń i wykonywania innych czynności, posługuje się liczebnikami głównymi i porządkowymi, rozpoznaje cyfry oznaczające liczby od 0 do 10, eksperymentuje z tworzeniem kolejnych liczb, wykonuje dodawanie i odejmowanie w sytuacji użytkowej, liczy obiekty, odróżnia liczenie błędne od poprawnego;

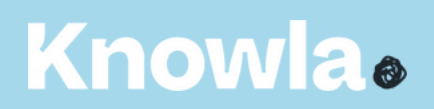

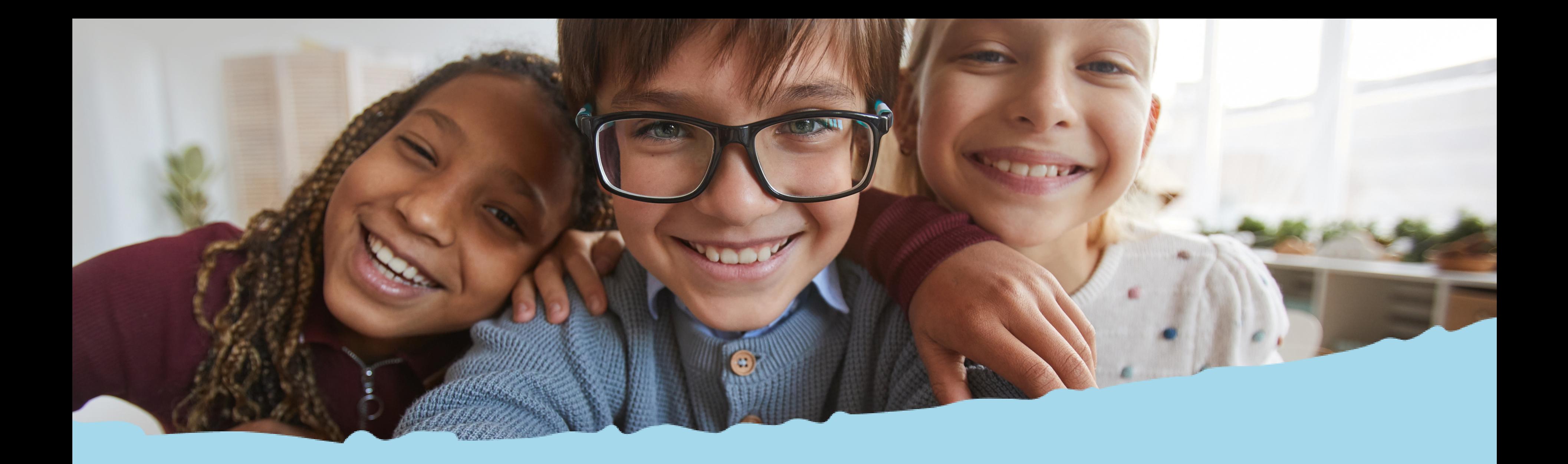

## Przyciski systemowe i widok menu

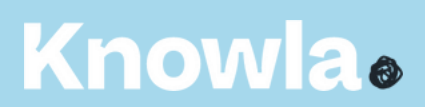

### Planeta Hopsa w Edukacyjnym Wszechświecie (

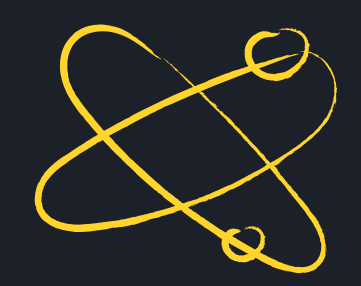

#### **Knowla**.

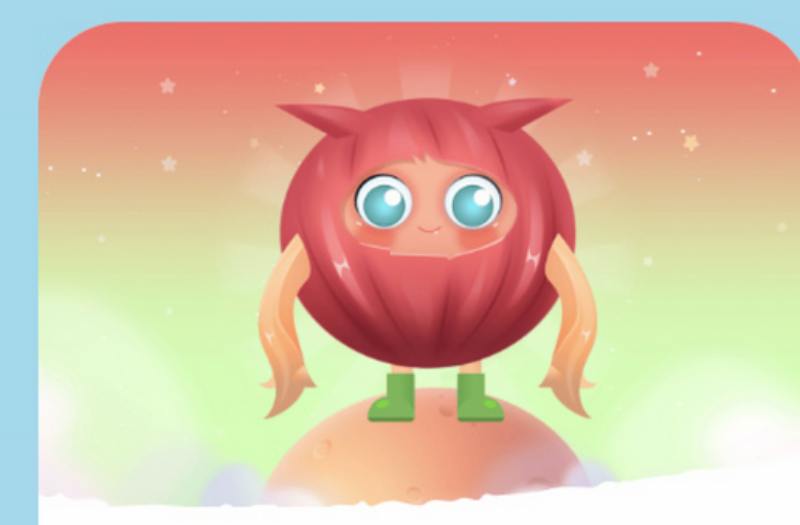

#### Planeta Hopsa

Pakiet ponad 560 aktywności, które stymulują rozwój najmłodszych dzieci poprzez angażującą zabawę. Obejmuje ćwiczenia z bardzo różnych obszarów rozwojowych. Znajdziecie w nim zarówno zadania ruchowe i zręcznościowe, w tym grafomotoryczne, jak i zagadki logiczne i matematyczne, czy aktywności doskonalące umiejętność obserwacji, kojarzenia faktów i rozwiązywania

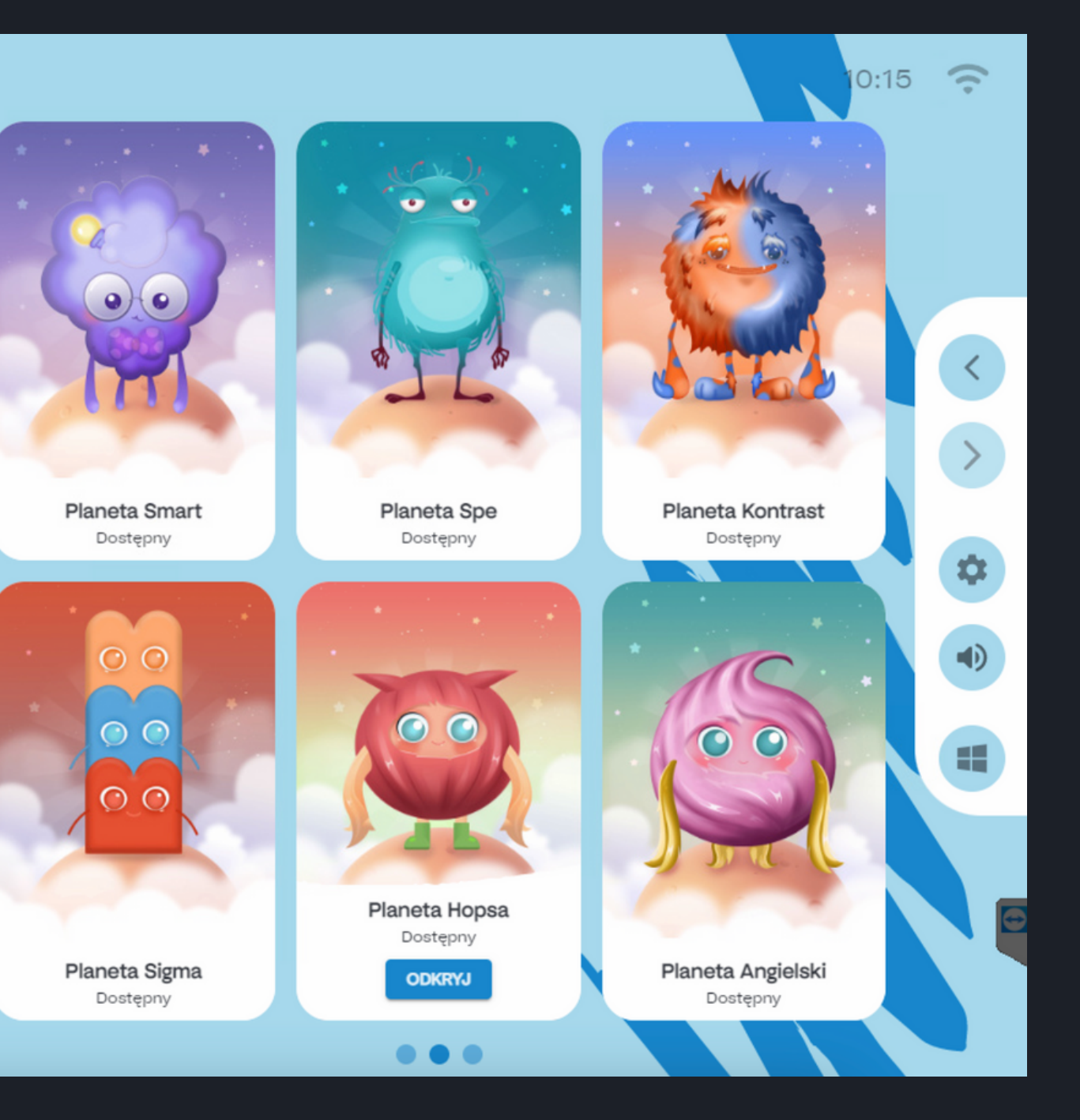

#### **Knowla**®

#### **Menu główne - legenda**

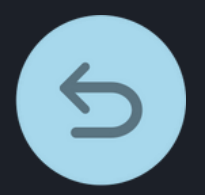

powrót do widoku wszystkich planet

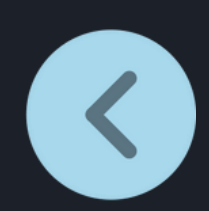

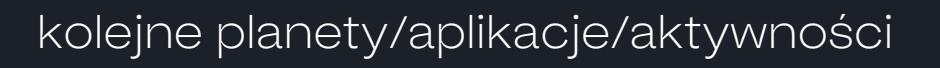

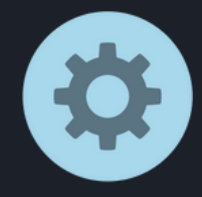

poprzednie planety/aplikacje/aktywności

przejście do ustawień lauchera: wybór języka, aktywacji kodu licencyjnego, ustawień serwisowych

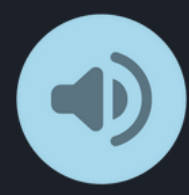

włączanie/wyłączanie dźwięku (wyłączenie dźwięku na poziomie wyboru planet/aplikacji wyłączy dźwięk w każdej kolejnej włączonej aktywności; wyłączenie dźwięku w aktywności będzie aktywne tylko w czasie zabawy w danej aktywności)

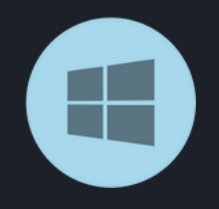

przejście do widoku pulpitu windows; aplikacja cały czas pozostanie aktywna na pasku zadań

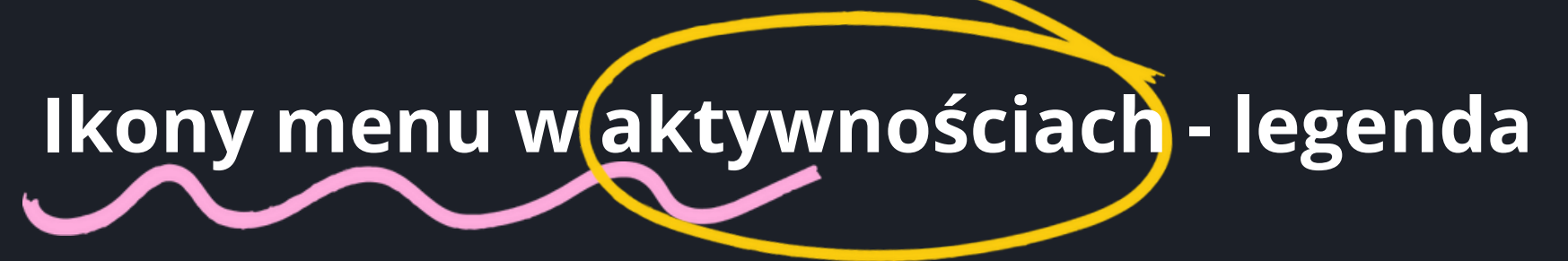

wyjście z aktywności do widoku lauchera (wyboru aplikacji); wszelkie wykonane zmiany zostaną utracone

włączanie/wyłączanie dźwięku

załadowanie ponowne aktywności; wszelkie wykonane zmiany zostaną utracone

X

 $\mathbf C$ 

 $\left( \left| \right\rangle \right)$ 

 $\overline{\mathbb{P}}$ 

 $\circ$ <sup>O</sup>

wyjście do listy wyboru aktywności , wszelkie zmiany zostaną utracone

poprzednia plansza

włączanie/wyłączanie efektu cząsteczkowego; np. w "Rysuj literki" wyłącza/włącza "iskrzenie się" w czasie pisania

zmiana tła

pozwala na przesuwanie danego obiektu po planszy, uktywa lub ujawnia menu aplikacji

następna plansza

## Spis aktywności z ilością lub czasem

### Knowla

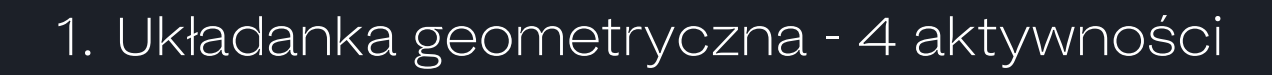

- 2. Złap do koszyka 4 aktywności
- 3. Losuj i koloruj 4 aktywności
- 4. Koloruj i licz 4 aktywności
- 5. Podróżnik 4 aktywności
- 6. Zwierzostwory 4 aktywności
- 7. Kolorowanka liczbowa 4 aktywności
- 8.Liczbostwory 4 aktywności
- 9. Zmieść kształty 4 aktywności
- 10. Tor przeszkód nieskończenie wiele aktywności
- 11. Waga matematyczna 4 aktywności
- 12. Ułóż drogę 4 aktywności
- 13. Znajdź różnice 4 aktywności
- 14.Złap potwora 4 aktywności
- 15. Uzupełnij szereg 4 aktywności
- 16. Znajdź kształty 4 aktywności

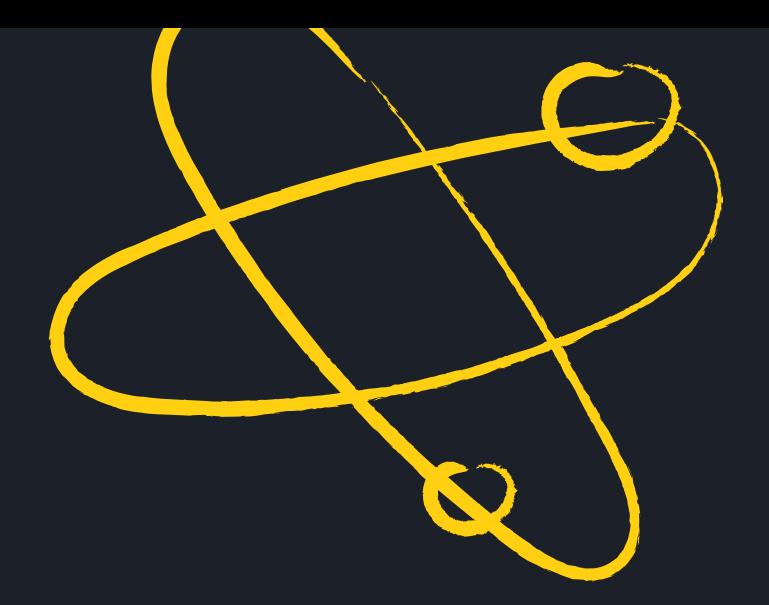

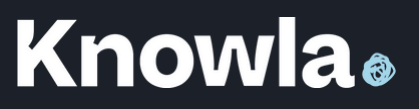

Z rozsypanych wokół elementów należy ułożyć obrazek na środku. Aby to zrobić, wystarczy kliknąć na wybrany przez siebie klocek, a następnie na miejsce, na którym ma się znaleźć. Jeśli będzie pasował, pozostanie na wskazanym miejscu. Jeśli nie będzie pasował, wróci na poprzednie miejsce. Klocki można ustawić tylko w określony odgórnie sposób. Klocki o tym samym kształcie można stosować zamiennie. Mogą być też rozłożone pod innym kątem, niż w samej układance. W trakcie ustawiania, samoistnie się obrócą. Aktywność kończy się sukcesem, kiedy prawidłowo zostaną ułożone wszystkie elementy.

#### Aktywność wspiera rozwój

percepcja wzrokowa, koordynacja wzrokowo-przestrzenna, rozpoznawanie kształtów, widzenie przestrzenne

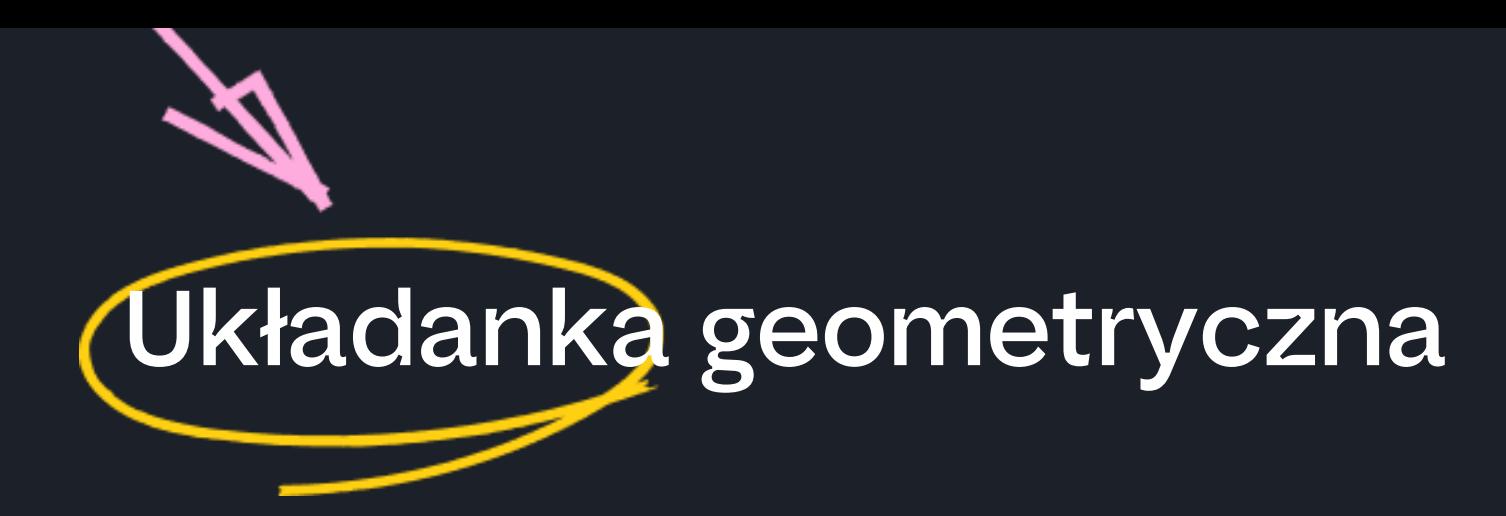

Aktywność przewidziana do pracy z pisakami lub piłeczkami.

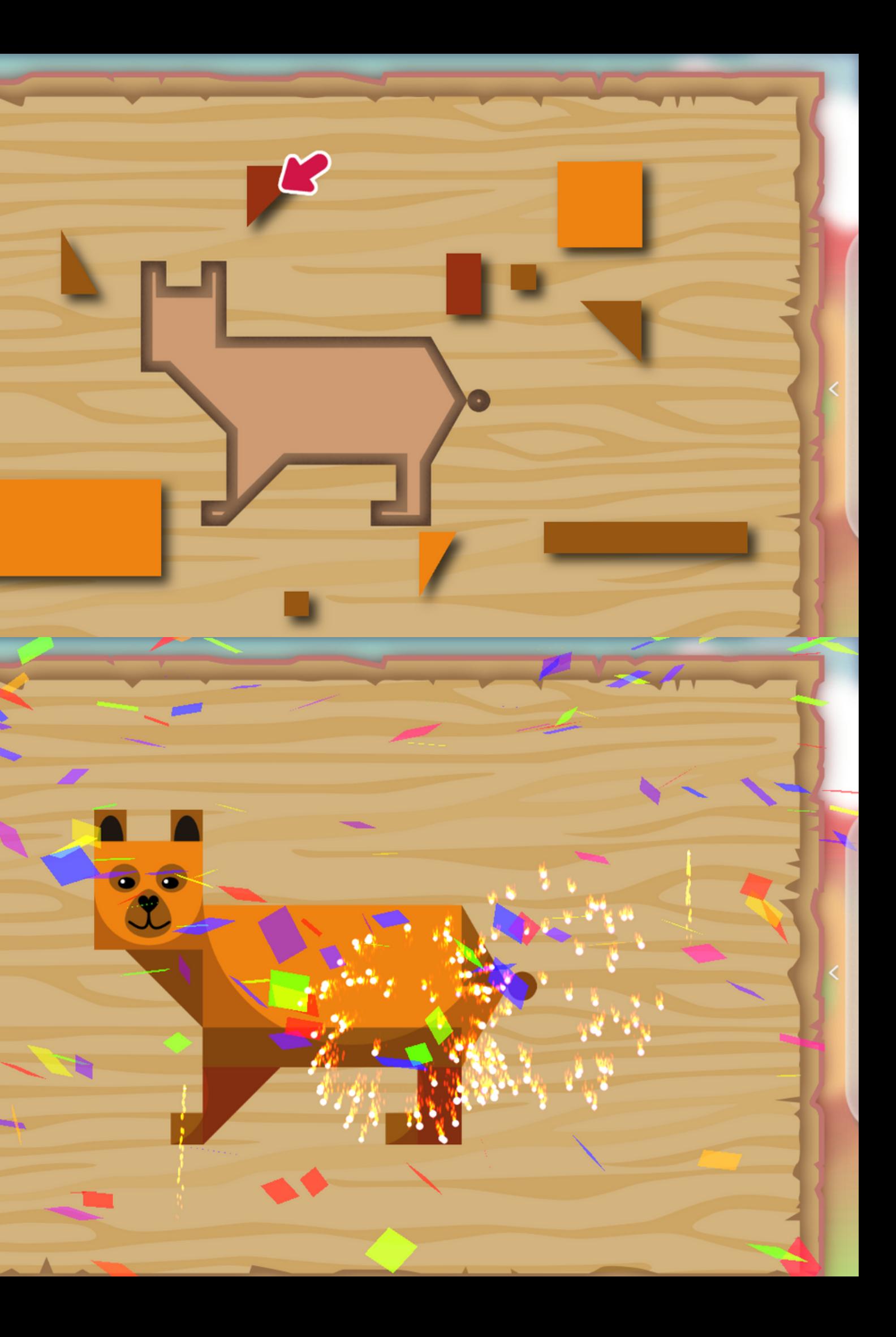

Zadaniem uczestnika jest złapanie 25: owoców lub grzybów, planet lub księżyców, eliksirów, kryształów oraz unikanie różnego typu bomb i meteorytów. Aby to zrobić, można przesuwać wózek w prawo lub lewo naciskając na dowolne miejsce na prostokątach, umieszczonych po obu stronach ekranu. Co pięć zebranych elementów zmienia się element do zebrania, np. na początku pojawią się gruszki do zbierania i, potem grzyby, następnie wiśnie itd. Elementy, których trzeba unikać, pozostają niezmienne. Jeśli wózek zderzy się z bombą lub meteorytem, zepsuje się i będzie działał mniej sprawnie, po chwili jednak wróci do dawnej sprawności.

#### Aktywność wspiera rozwój

refleks, czas reakcji, kierunki: prawo i lewo

 $O/25$ 

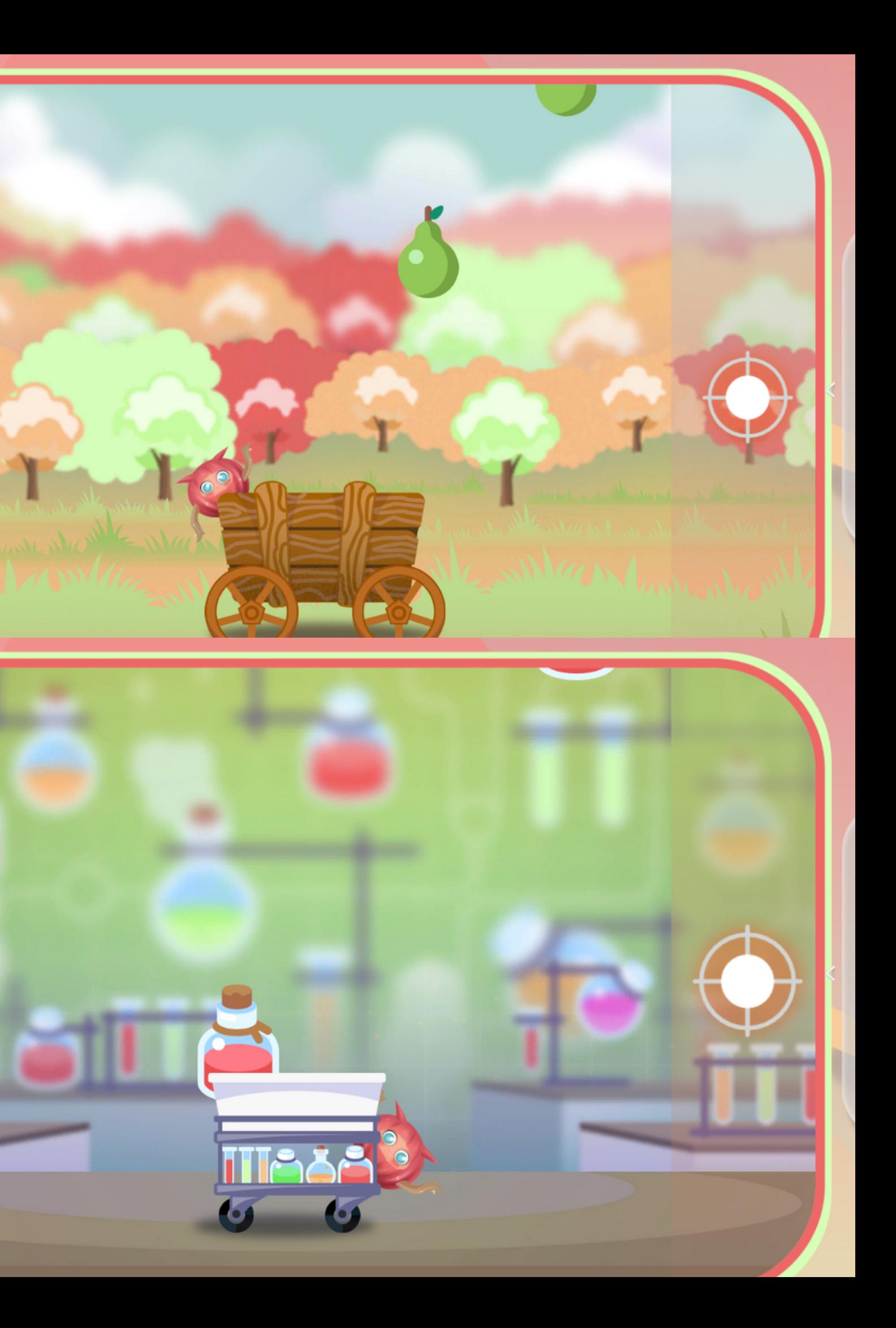

## Złap do koszyka

Na samym początku należy wylosować wszystkie kolory do kolorowanki. Aby to zrobić, trzeba kliknąć na koło do losowania, które jest umieszczone w prawym dolnym rogu. Jednocześnie losowany jest jeden kolor. Po zapełnieniu wszystkich kratek kolorami, koło do losowania się blokuje. Aby nabrać kolor do kolorowania, należy kliknąć na odpowiednią kratkę. Wybrany kolor zmieni się również na przyrządzie do malowania w prawym górnym rogu. Aby pomalować dany obiekt, wystarczy kliknąć na niego z wybranym kolorem. Aktywność zakończy się sukcesem, kiedy pokolorowane zostaną wszystkie pola. **LOSUj i koloruj,**<br>Kolorowanka liczbowa<sub>z</sub>,<br>Koloruj i licz<br>zobić, trzeba kliknąć na koło do losowania, które jest umiestohy mogu. Jednocześnie losowania i kolor jest jesten kolor, Po z<br>zobić, trzeba kliknąć na koło do loso

W "Koloruj i licz" oraz w "Kolorowance liczbowej" należy spełnić dodatkowy warunek, żeby ukończyć prawidłowo aktywność. W kratkach pojawią się liczby lub oczka kostki do gry. Oznaczają liczbę elementów, które można pomalować danym kolorem. W czasie kolorowania zmieniać się będzie liczba lub liczba oczek. Jeśli będzie pomalowana odpowiednia liczba, pojawi się zero lub uśmiechnięta buźka, kiedy będzie za dużo elementów pomalowanym kolorem, pojawią się liczby ujemne lub smutna buźka.

Elementy można w dowolny sposób przestawiać na planszy, klikając na łapkę w panelu bocznym. Po zakończeniu przestawiania, należy kliknąć łapkę w panelu ponownie.

#### Aktywność wspiera rozwój

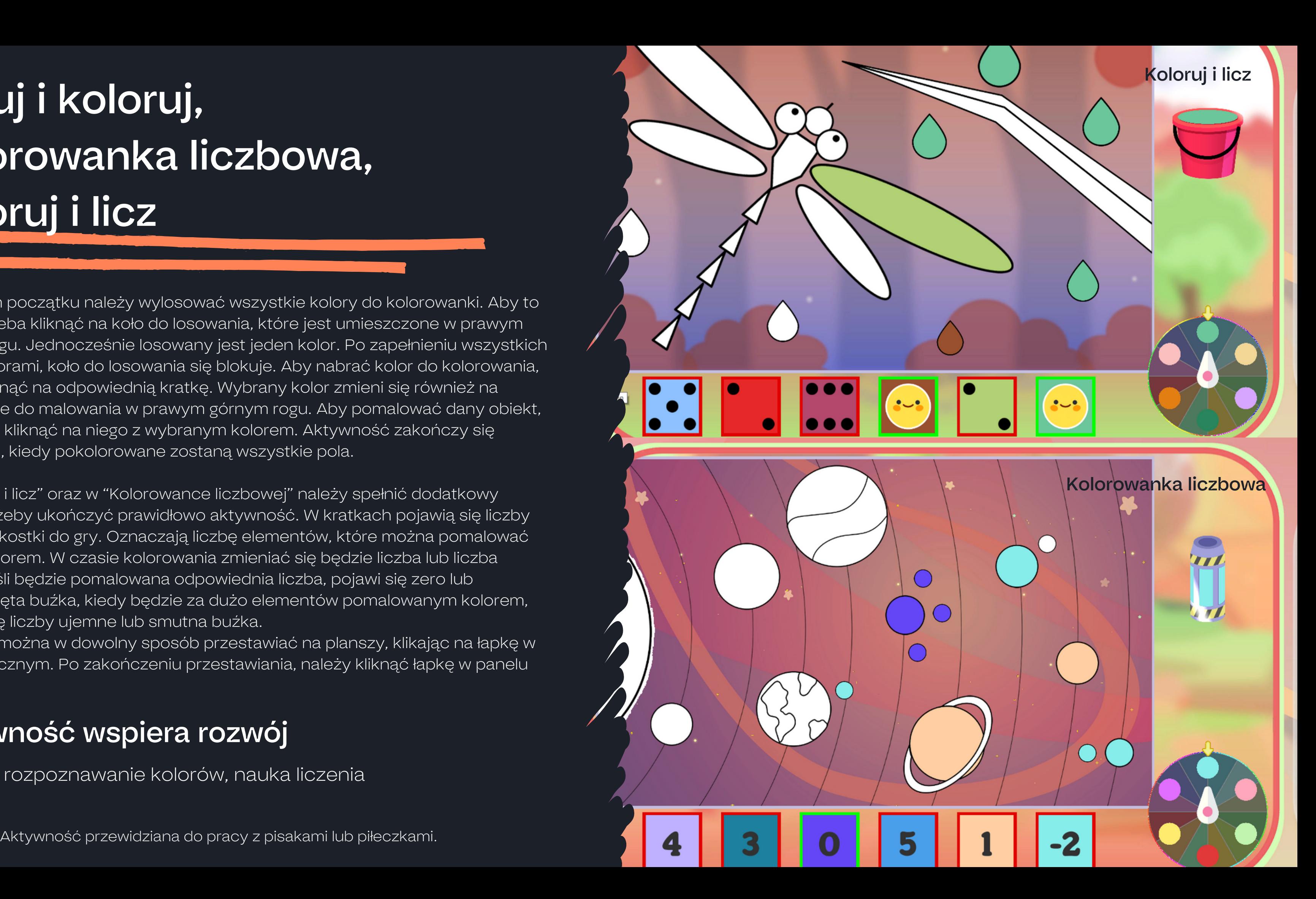

Zadaniem uczestnika jest zebranie stu monet na swojej drodze. Aby to zrobić, można poruszać się po trzech torach klikając/rzucając piłeczkę na wybrany z nich. Co jakiś czas pojawi się zadanie matematyczne. Prawidłowo rozwiązane przyspieszy na chwilę ruch postaci. Podróż odbywa się etapami, to znaczy, że po przejściu danego odcinka uczestnik stanie przed wyborem łatwej lub trudnej drogi. W łatwej (jedna gwiazdka) będzie zbierać monety jak dotychczas. W poziomie trudnym może zdobyć więcej monet, ale pojawią się też liczne przeszkody, które będą spowalniać. Wybór ścieżki pojawi się kilkukrotnie w czasie całej aktywności. Co dwadzieścia pięć monet i po przejściu rozdroża, zmieni się sceneria podróży. Aktywność kończy się sukcesem, kiedy uczestnik zbierze sto monet.

#### Aktywność wspiera rozwój

celność, refleks, czas reakcji, ćwiczenie zdolności matematycznych: działania matematyczne czy porównywanie zbiorów

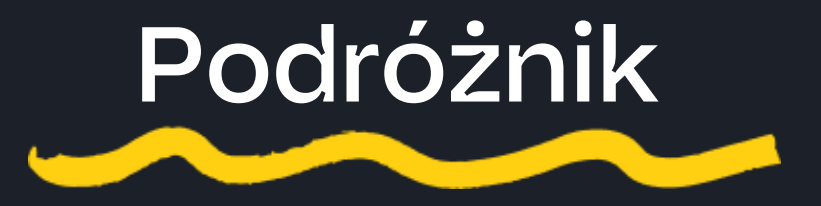

Aktywność przewidziana do pracy z pisakami lub piłeczkami.

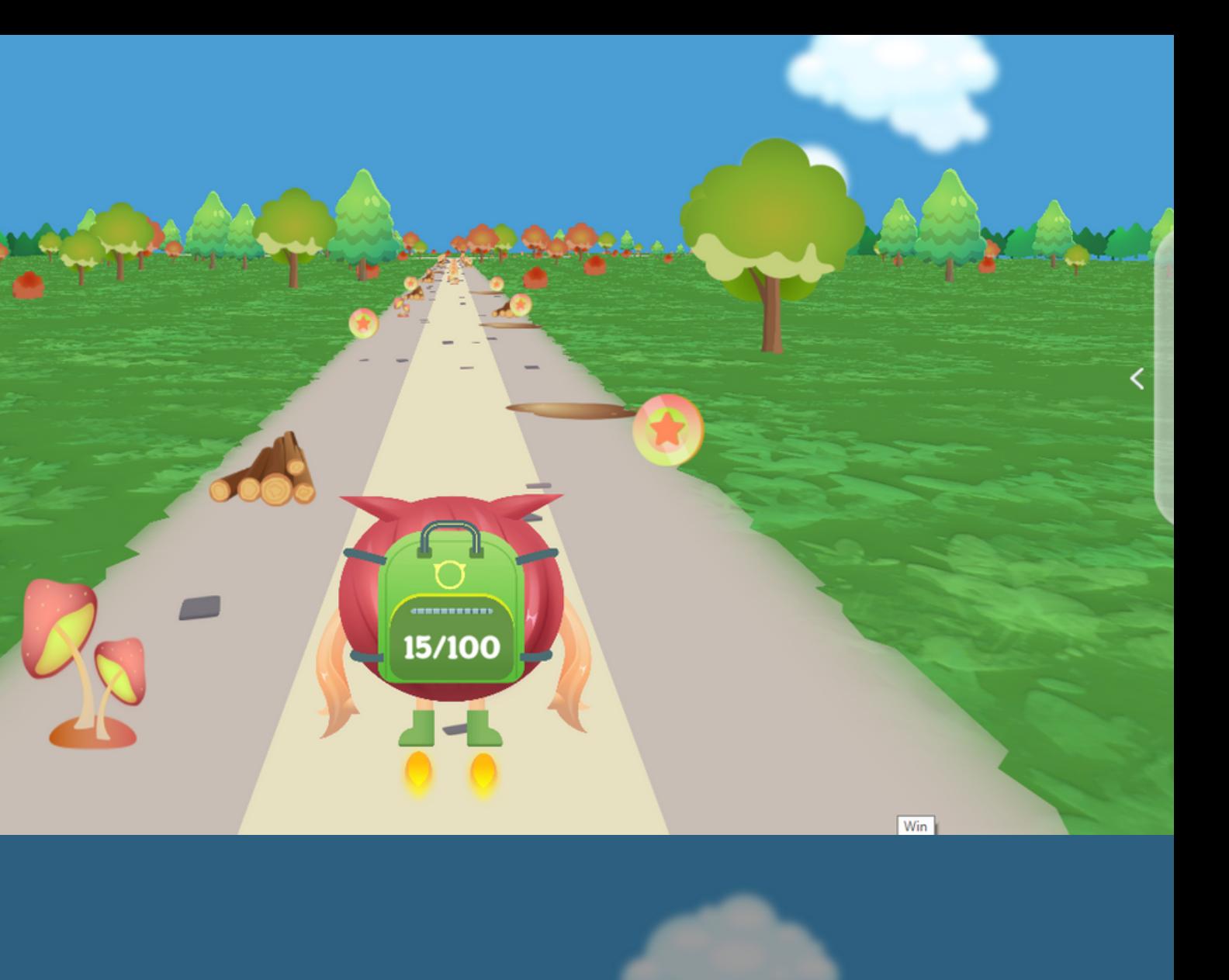

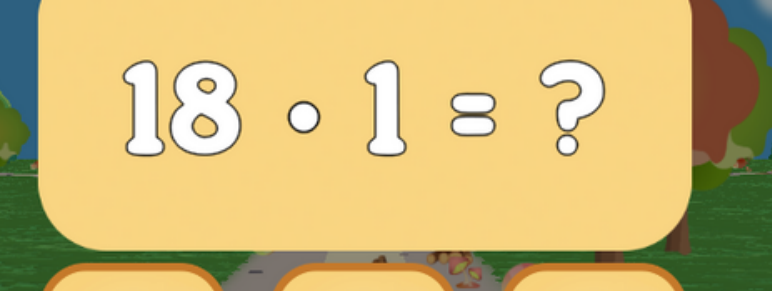

18

 $\odot$ 

12

22/100

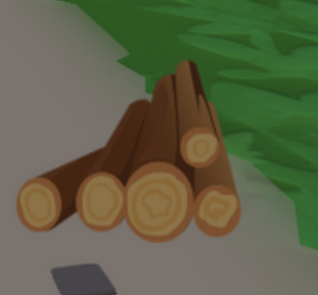

# wierzostwory

Po wyborze scenerii można wybrać, w jaki sposób zostanie podzielony obrazek, który uczestnik będzie układać.Następnie zobaczy pierwszą wersję układanki. Zgodnie z wybranym wariantem może przekładać wybrane prostokąty i odkrywać inne warianty obrazka. W panelu bocznym znajduje się menu, w którym można ustawiać dodatkowe elementy rozgrywki. Aktywność jest w trybie nieskończonego układania.

#### Aktywność wspiera rozwój

percepcja wzrokowa, rozpoznawanie przedmiotów, planowanie, rozpoznawanie całości po fragmentach

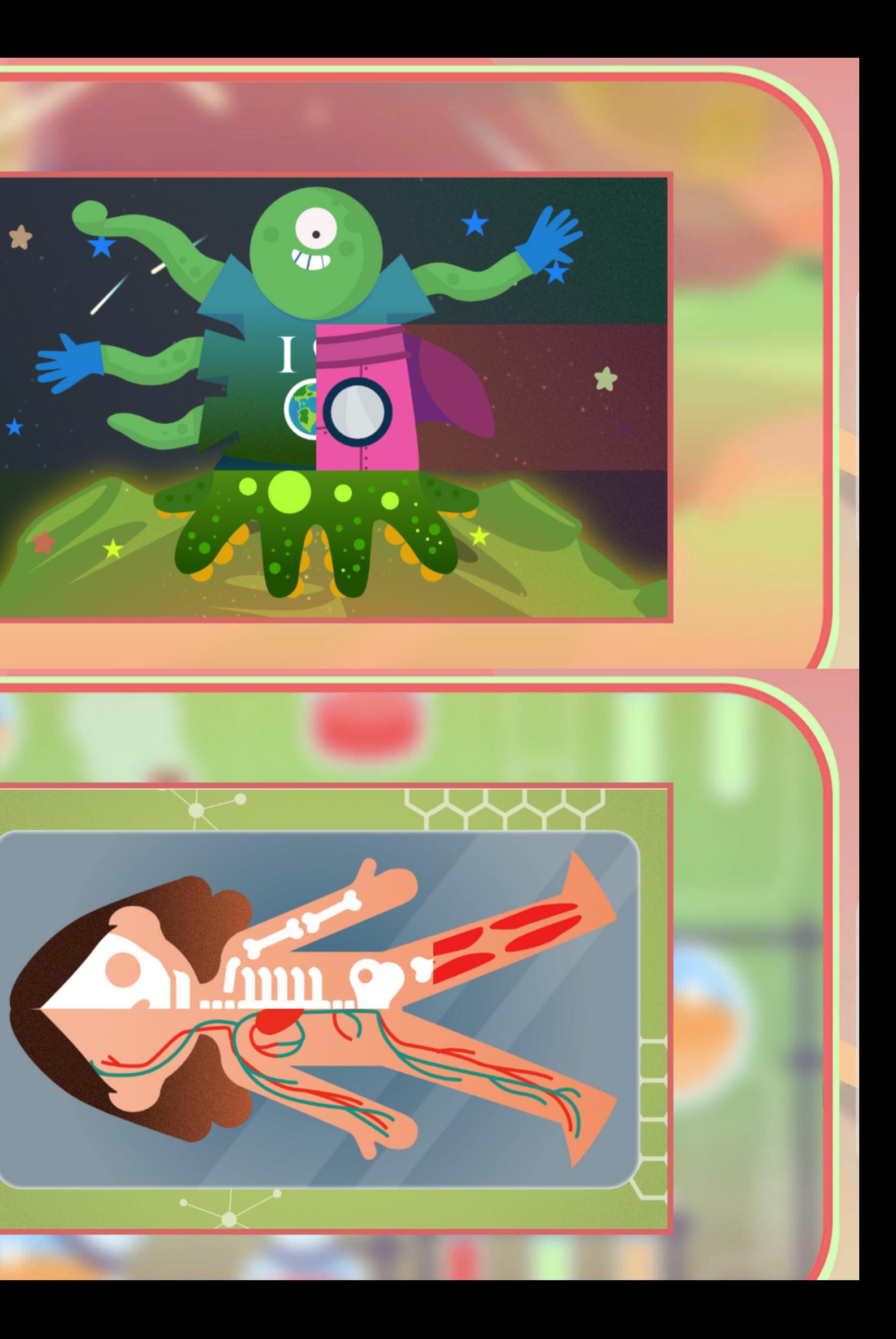

### **Liczbostwory**

By rozpocząć rozgrywkę, należy wylosować liczbę na kole. Wskazana liczba pojawi się w prawym górnym rogu. Po chwili zaczną się pojawiać grupy obiektów o różnej liczebności. Zadaniem uczestnika jest trafienie w te grupy o liczebności wskazywaną przez wylosowaną liczbę. U góry na środku znajdują się wskaźniki prawidłowych trafień. Jeśli uda się zdobyć je wszystkie, aktywność zakończy się sukcesem. W panelu bocznym znajduje się menu, w którym można ustawiać dodatkowe elementy rozgrywki.

#### Aktywność wspiera rozwój

rozpoznawanie liczb i liczenie do 6, celność, szybkość reakcji, refleks, hamowanie reakcji, spostrzegawczość, działanie w środowisku z wieloma rozpraszającymi bodźcami

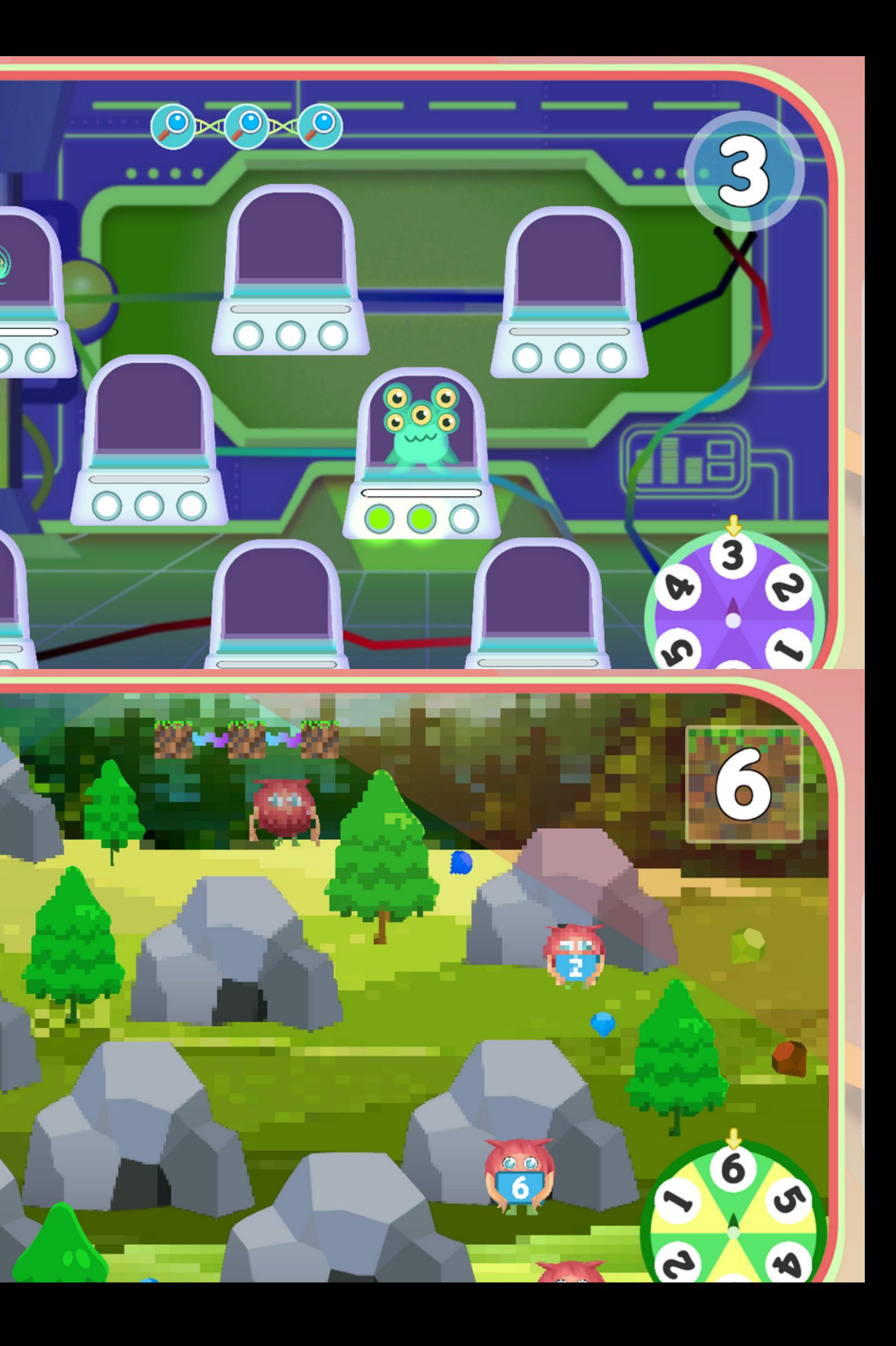

Zadaniem uczestnika jest ułożenie wszystkich elementów na planszy w taki sposób, żeby nie nachodziły na siebie oraz nie wystawały poza planszę. Każdy z elementów posiada obok siebie ilość i kształt pola, które zajmuje. Każdy z kształtów posiada jedno z nich zaznaczone na planszy. Aby ustawić element na planszy, należy zaznaczyć dany element, a następnie kliknąć na wybrane przez siebie pole. Element ten pojawi się na planszy. Wybrane i kliknięte pole na planszy będzie odpowiadać zaznaczonemu polu przy elemencie. Przedmioty można przesuwać dowolną ilość razy, zaznaczając na dany element. W jednym czasie można przesuwać tylko jeden element (będzie on podświetlony). Jeśli zostaną ułożone elementy, można kliknąć na przycisk sprawdzania pod planszą. Jeśli na planszy są wszystkie elementy, nie nachodzą na siebie oraz nie wychodzą poza planszę, aktywność zakończy się sukcesem. W innym przypadku aktywność się nie zakończy.

#### Aktywność wspiera rozwój

rozpoznawanie kształtów, planowanie przestrzenne, widzenie przestrzenne

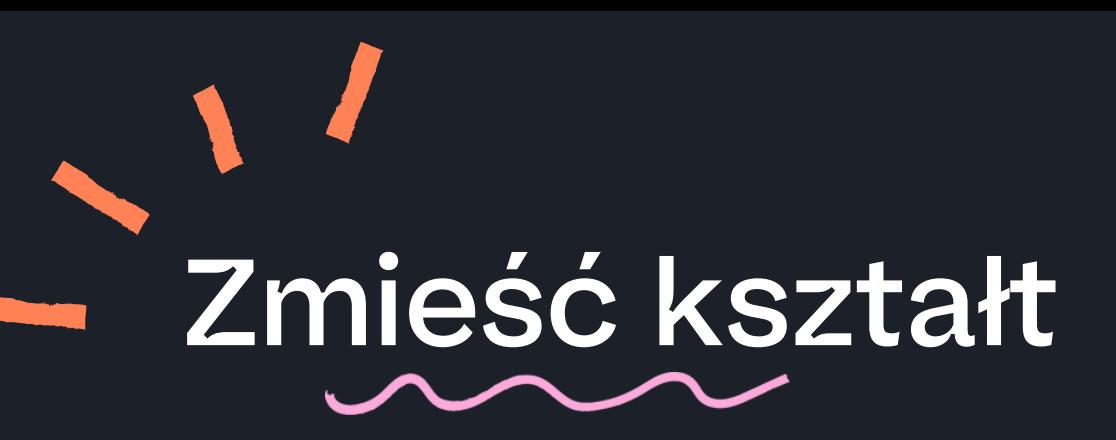

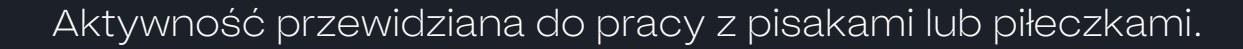

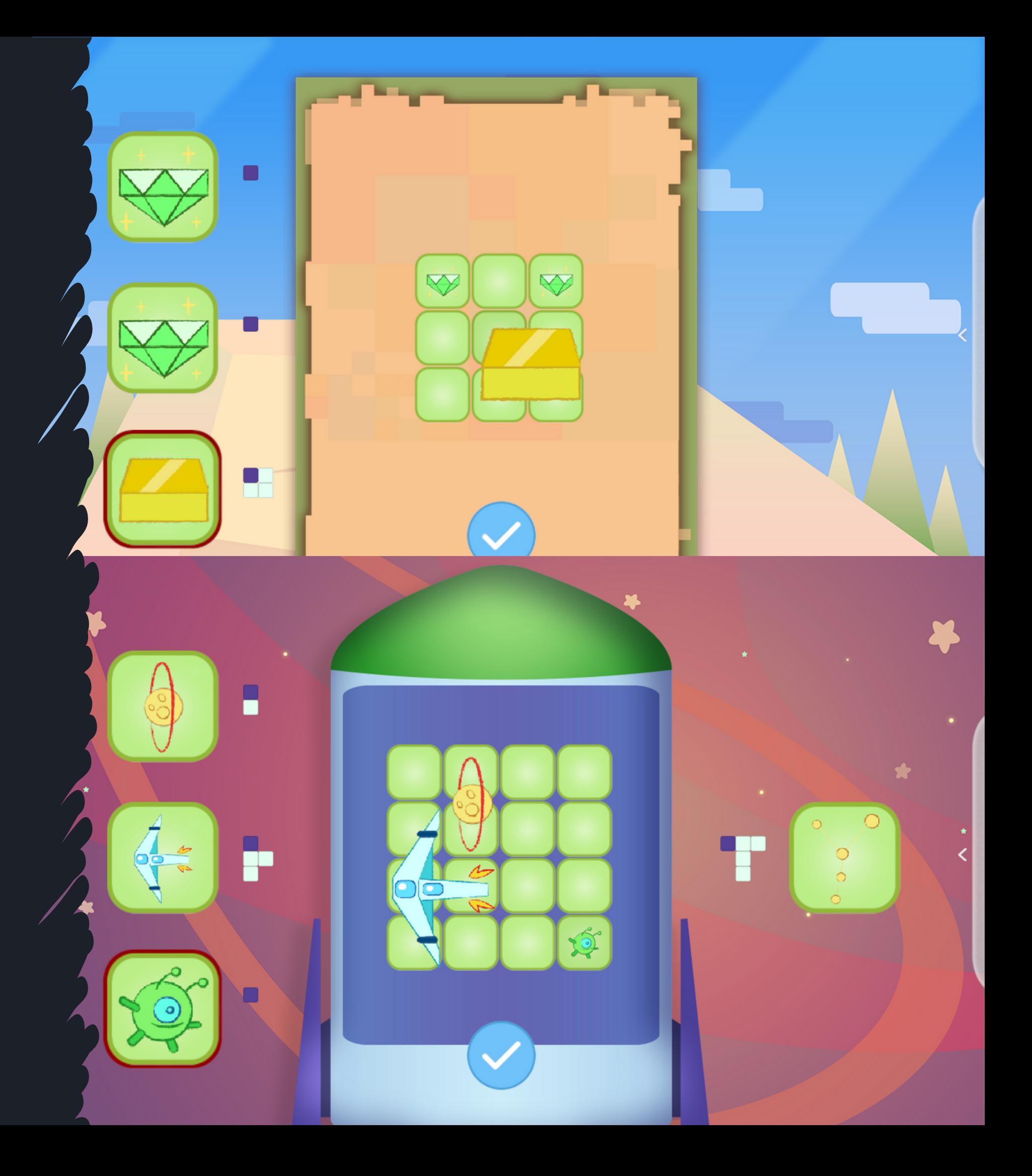

Zadaniem uczestnika jest dojście do mety. Przez cały czas stworek idzie do przodu i trzeba zapewnić mu bezpieczne przejście do celu. Są trzy rodzaje elementów do interakcji:

- Niebieskie bloki uderzone piłeczką lub pisakiem sprawią, że stworek zacznie skakać;
- Żółte bloki uderzone piłeczką lub pisakiem zjadą niżej, by np. zasypać lawę na drodze stworka. Jeśli stworek wejdzie do lawy - zginie.
- Czerwone elementy uderzone piłeczką lub pisakiem znikają. Jednak jeśli stworek na nie wejdzie - zginie.

Aktywność kończy się sukcesem, kiedy uczestnik dotrze do mety.

#### Aktywność wspiera rozwój

planowanie, celność, myślenie strategiczne, refleks

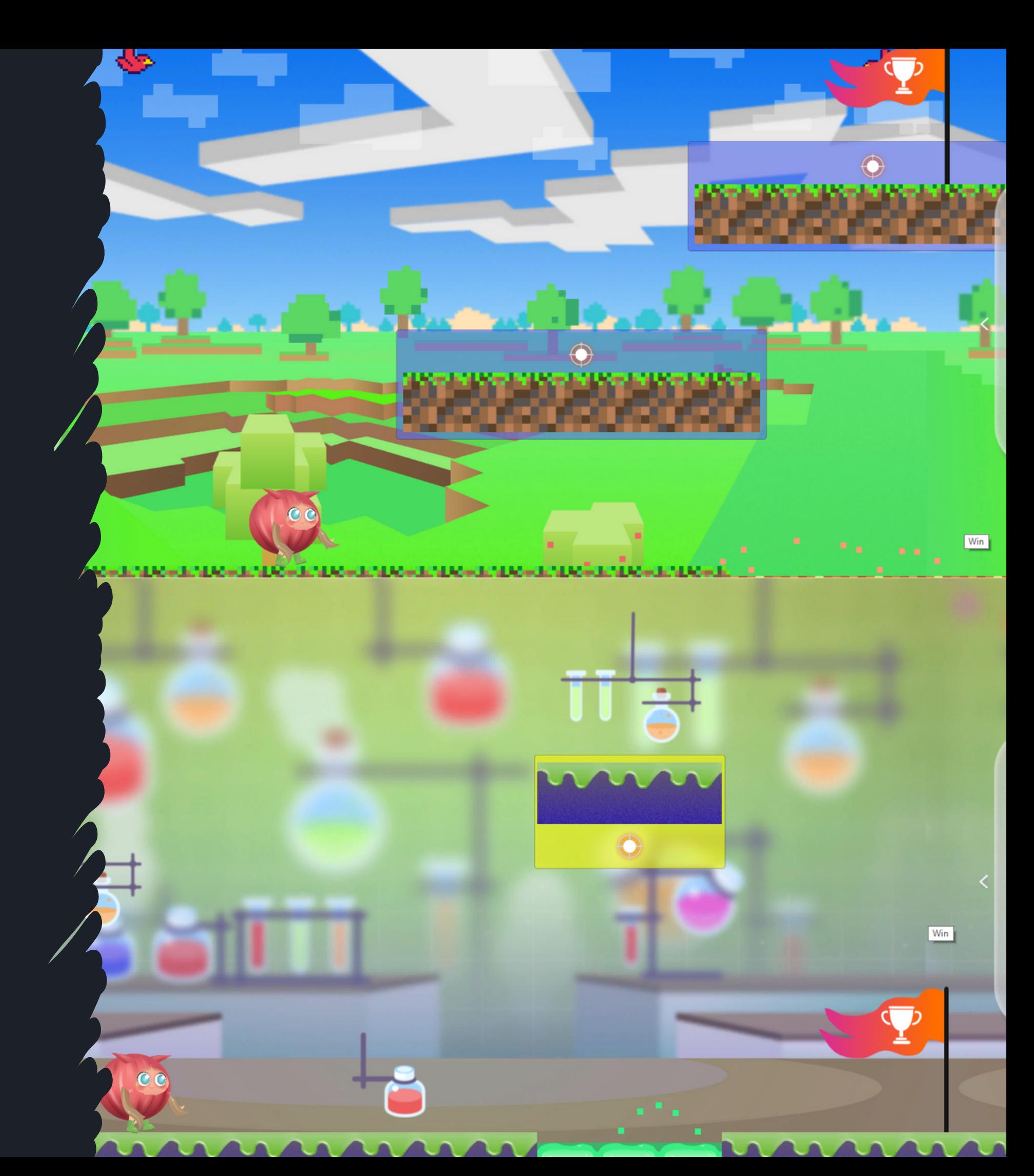

### Tor przeszkód

Aktywność przewidziana do pracy z pisakami lub piłeczkami.

Zadaniem uczestnika jest wyrównanie wagi, to znaczy włożenie dokładnie tylu odważników, ile wynosi waga danego stworka lub grupy stworków. Aby to zrobić, należy nacisnąć plus, a następnie odpowiednią wartość odważnika. Można dodawać dowolną liczbę takich samych odważników. Można również bezpośrednio zmieniać pomiędzy wartościami odważników. Aby zdjąć odważniki, należy nacisnąć minus, a potem na odpowiednią wartość odważników. W ramach tego działania zostanie usunięty tylko dany rodzaj odważników, np. przy wciśniętym minusie i naciskając na "2" będzie można usuwać tylko odważniki o wartości 2 i żadnych innych. Aktywność kończy się sukcesem, kiedy waga się wyrówna.

W poziomie 1 i 2 pojawiają się jedynie liczby naturalne i zwiększa się tylko sumaryczna wartość. W poziomie 3 pojawiają się także ułamki np. 0,5 czy 0,25

#### Aktywność wspiera rozwój

operacje matematyczne: dodawanie, odejmowanie, ważenie

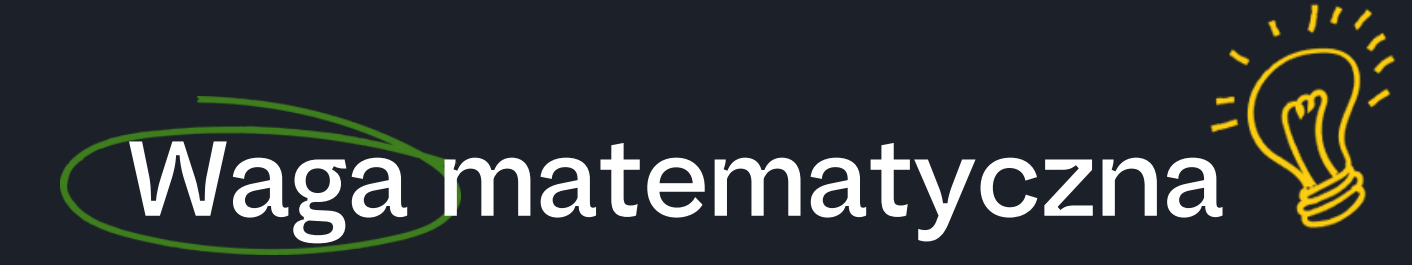

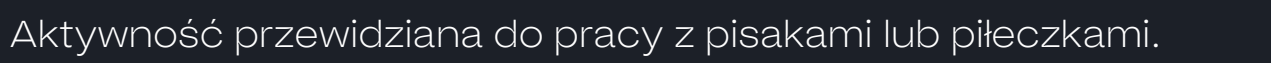

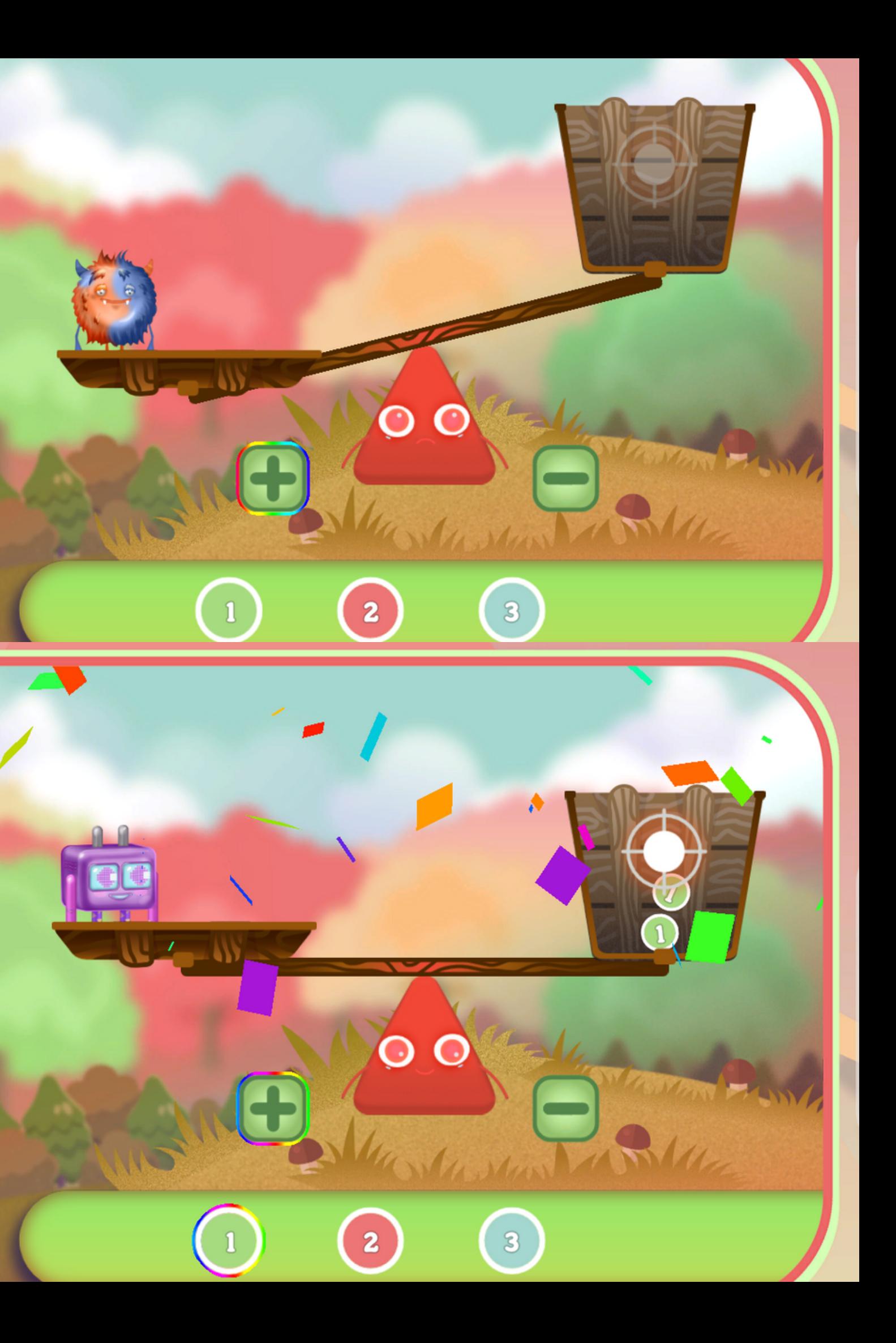

**TAB** 

7

12

Ş

Zadaniem uczestnika jest ułożenie drogi tak, żeby dotrzeć do dużego kryształu. Należy ją zaplanować w taki sposób, by omijać przeszkody oraz zbierać po drodze mniejsze kryształy. Aby ułożyć dany element drogi, należy na niego kliknąć, a następnie na wybrane przez siebie pole na planszy. Elementy drogi można swobodnie przestawiać lub wymieniać z innymi elementami poniżej. Nie można nakładać drogi na siebie, pod stworka, pod duży kryształ czy pod przeszkody. Można układać drogę pod małe kryształy. Kiedy droga dojdzie do dużego kryształu, będzie można nacisnąć na stworka, żeby ruszył do przodu (wcześniej nie ma takiej możliwości). Wybiera on najkrótszą drogę do dużego kryształu. Aktywność kończy się sukcesem, kiedy stworek dojdzie do dużego kryształu. Pokazuje również, ile mniejszych kryształów zostało zebranych w czasie drogi.

Na początek jest do wyboru kilka aktywności z różnym poziomem trudności. Jeśli jednak uczestnikowi spodobała się dana aplikacja, istnieje możliwość dodawania dodatkowych losowo generowanych plansz przyciskiem w panelu bocznym (który uaktywni się, gdy dojdzie do ostatniej wybranej aktywności). Można również zapisać daną planszę - przy odtworzeniu aplikacji należy nacisnąć przycisk "Zapisz planszę", a będzie można jeszcze do niej wrócić za pomocą strzałek.

#### Aktywność wspiera rozwój

planowanie, myślenie strategiczne, programowanie

Aktywność przewidziana do pracy z pisakami lub piłeczkami.

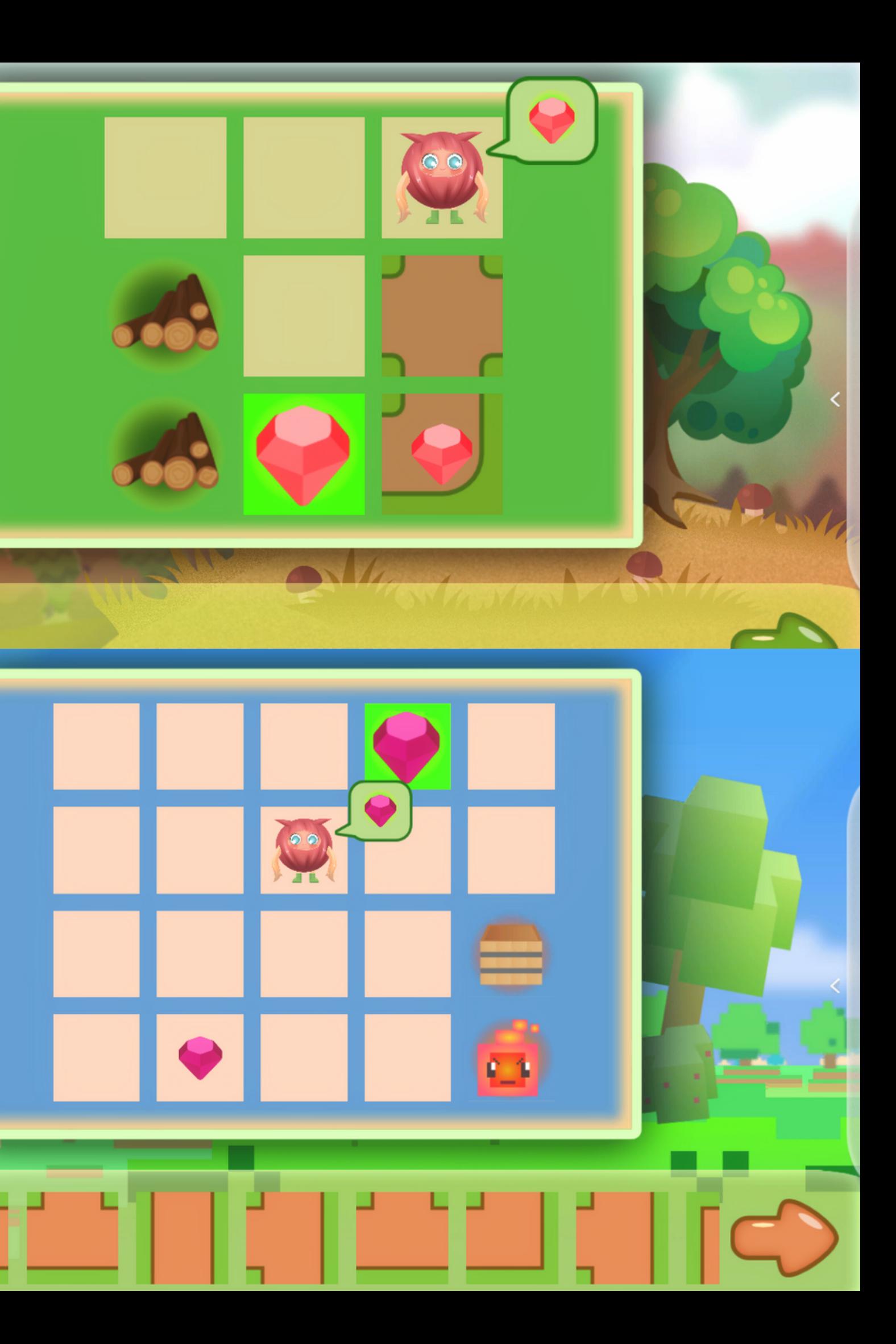

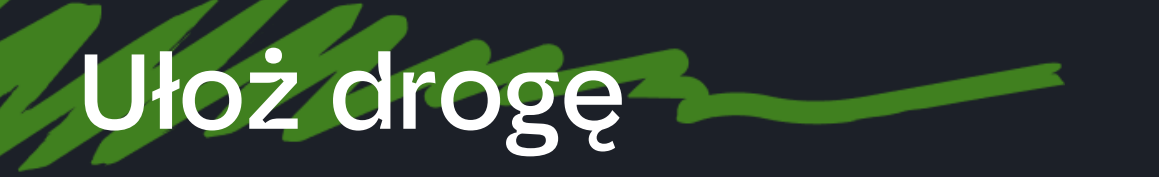

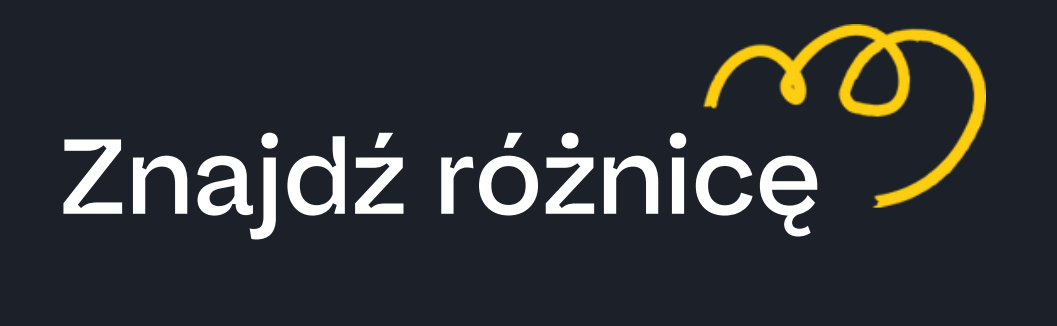

Zadaniem uczestnika jest znalezienie oraz znaczenie różnic pomiędzy dwoma obrazkami (ich liczba podana jest u góry ekranu). Aby to zrobić, należy zaznaczyć pisakiem lub rzucić piłeczką w odpowiednie miejsce. Jeśli zostanie prawidłowo zaznaczona, pojawi się zielony ptaszek, a jeśli błędnie czerwony iks. Aktywność kończy się sukcesem, kiedy prawidłowo zaznaczymy prawidłowo wszystkie różnice.

Poziomy różnią się ilością różnic czy szczegółowością obrazków.

#### Aktywność wspiera rozwój

dostrzeganie szczegółów, spostrzegawczość

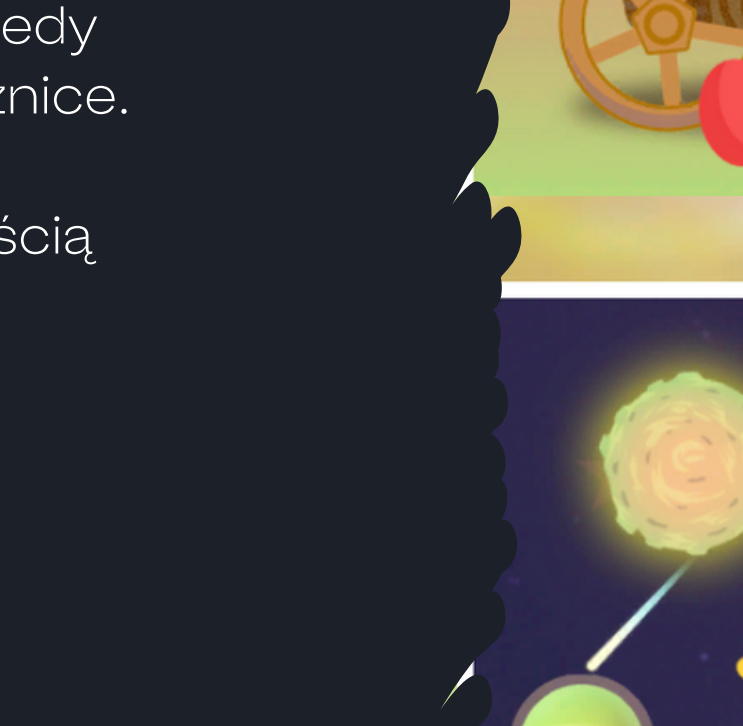

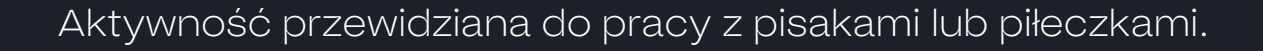

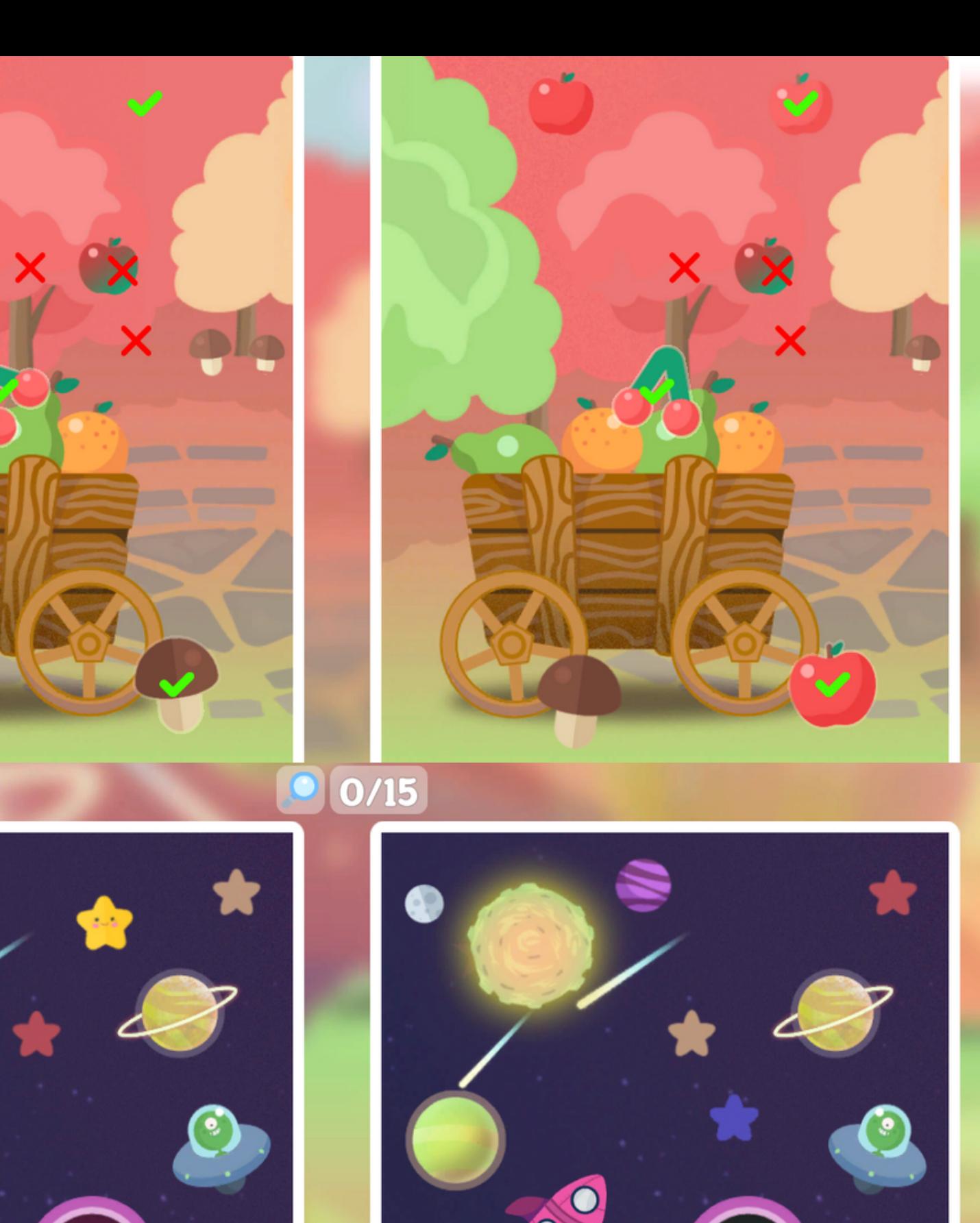

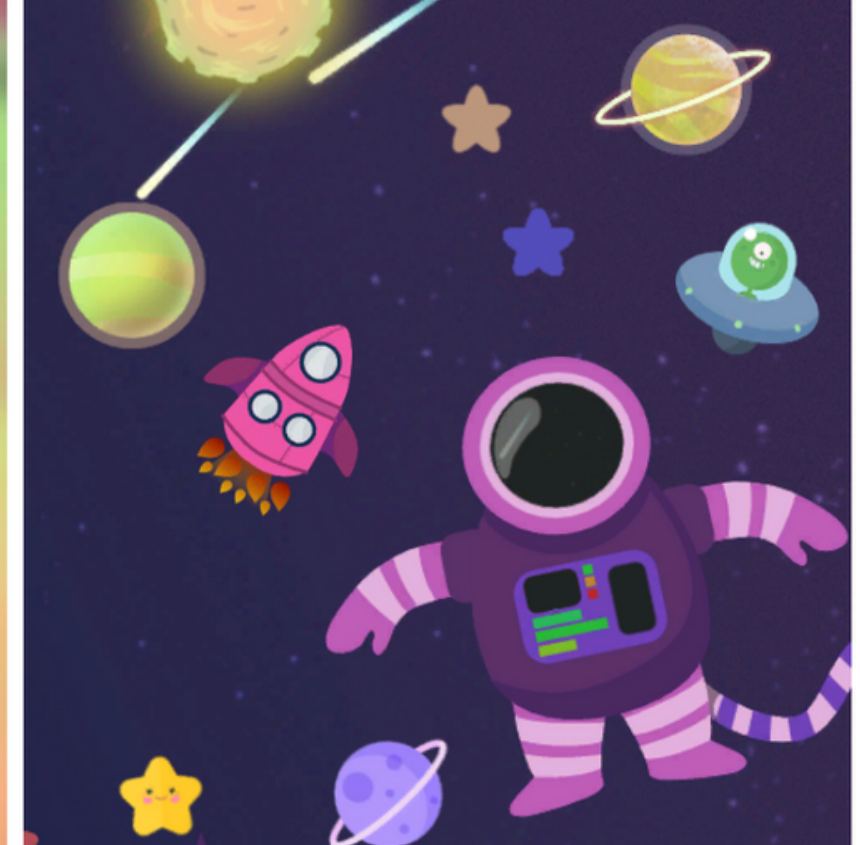

#### p potwora

W przestrzeni pojawiają się różne stworzenia. Zadanie polega na znalezieniu i naciśnięciu (pisakiem lub piłeczką) na jednego z nich, który pojawia się w kole w prawym górnym rogu. Po każdym prawidłowym odszukaniu, postać ta się zmienia i należy szukać innego stworzenia. Nie ma ujemnych punktów za naciśnięcie niewłaściwego stworzenia. Aktywność kończy się sukcesem, kiedy osiem razy zostanie wybrane prawidłowe stworzenie.

#### Aktywność wspiera rozwój

celność, szybkość reakcji, refleks, hamowanie reakcji, spostrzegawczość

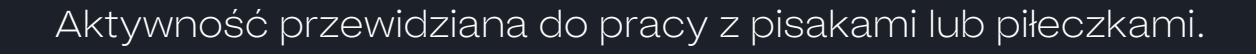

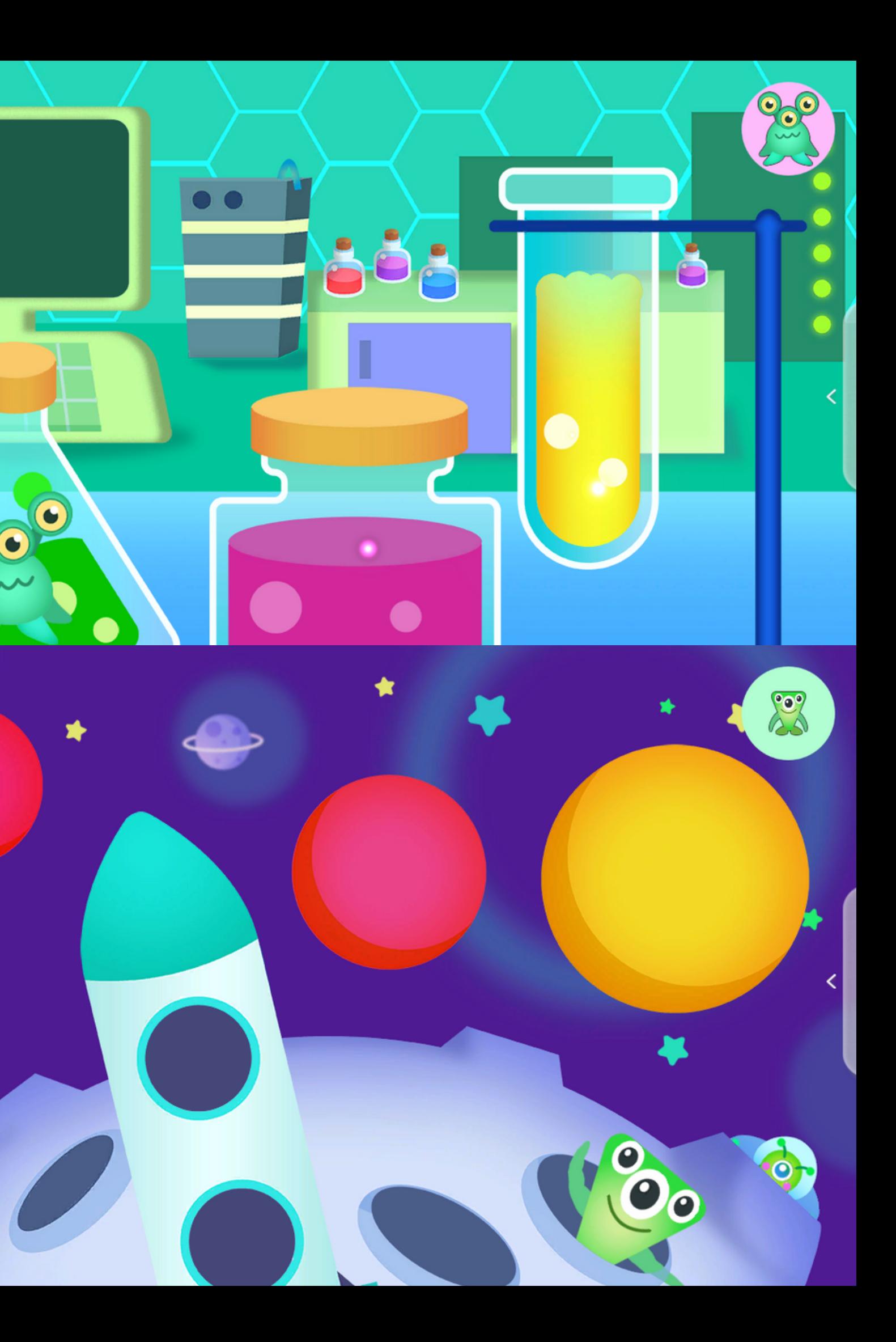

Zadaniem uczestnika jest uzupełnienie szeregu poniżej jednym z elementów pojawiającym się w dymku u góry. Wystarczy nacisnąć na wybrany element. Aktywność kończy się sukcesem, kiedy szereg zostanie uzupełniony właściwym elementem. Jeśli kliknie się na niewłaściwy, pokaże się informacja, że nie pasuje i poprosi o ponowny wybór.

#### Aktywność wspiera rozwój

dostrzeganie wzorów

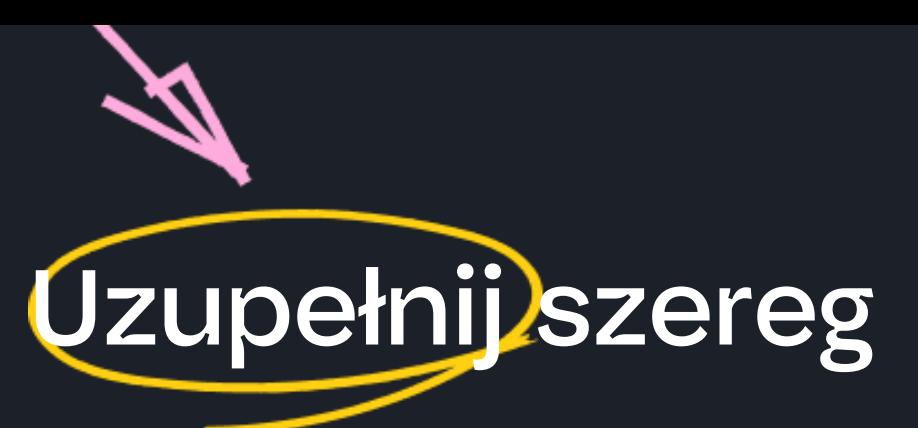

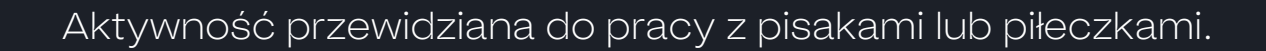

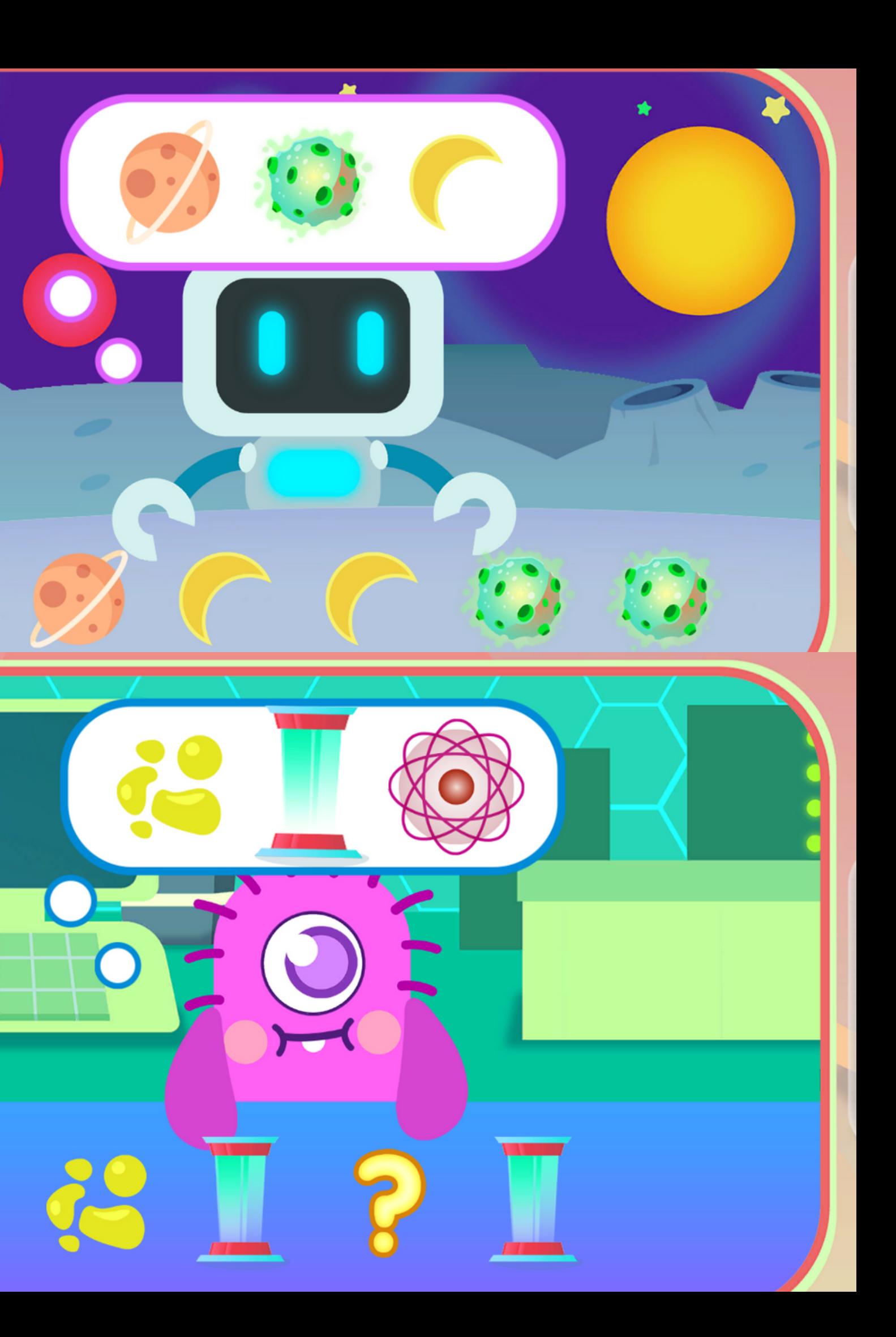

W podanej scenerii należy znaleźć odpowiednie kształty, a następnie włożyć je do pojemnika z oznaczeniem kształtu. Aby to zrobić, należy kliknąć na dany element, a następnie na wybrany kosz. Jeśli element zostanie wrzucony do właściwego pojemnika, zostanie zacieniony. Jeśli trafi do błędnego, pozostanie możliwy do wybrania. Aktywność kończy się sukcesem, kiedy wszystkie pojemniki zostaną zapełnione. Aktywności różnią się między sobą scenerią czy ilością elementów do znalezienia.

#### Aktywność wspiera rozwój

kształty, analiza sceny wzrokowej, spostrzegawczość

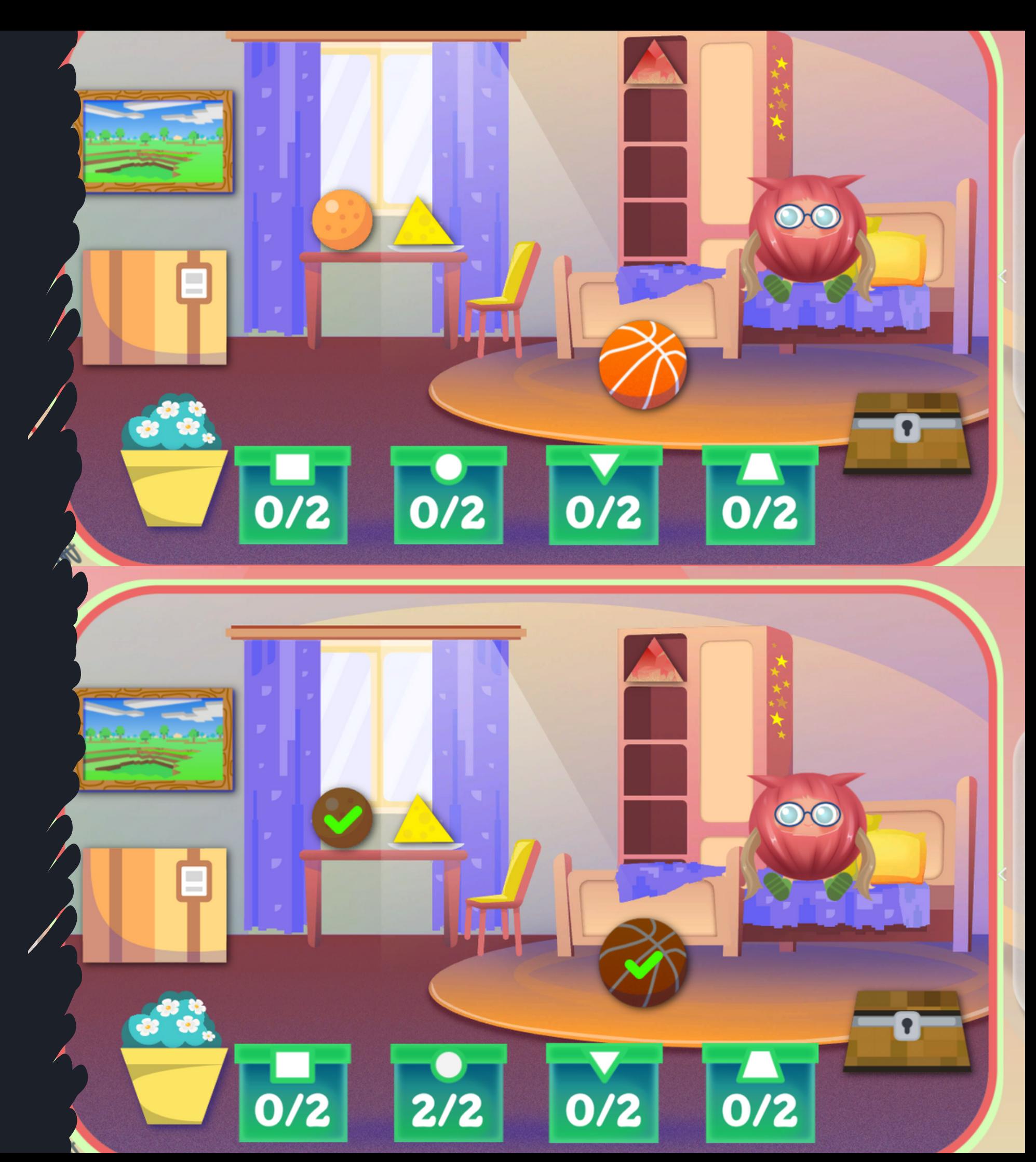

### Znajdź kształty

Aktywność przewidziana do pracy z pisakami lub piłeczkami.

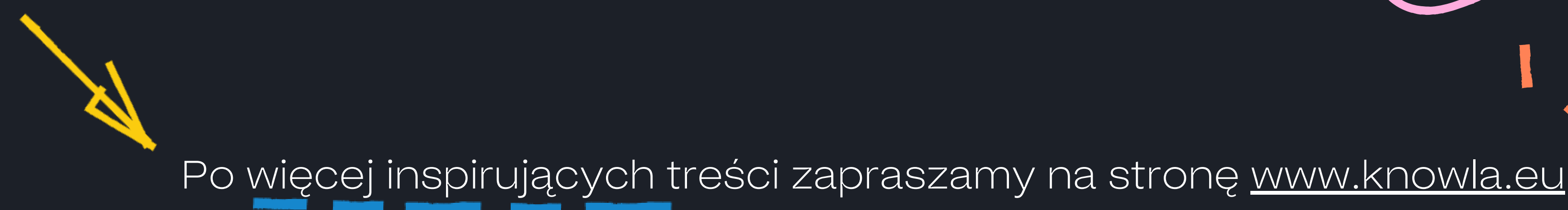

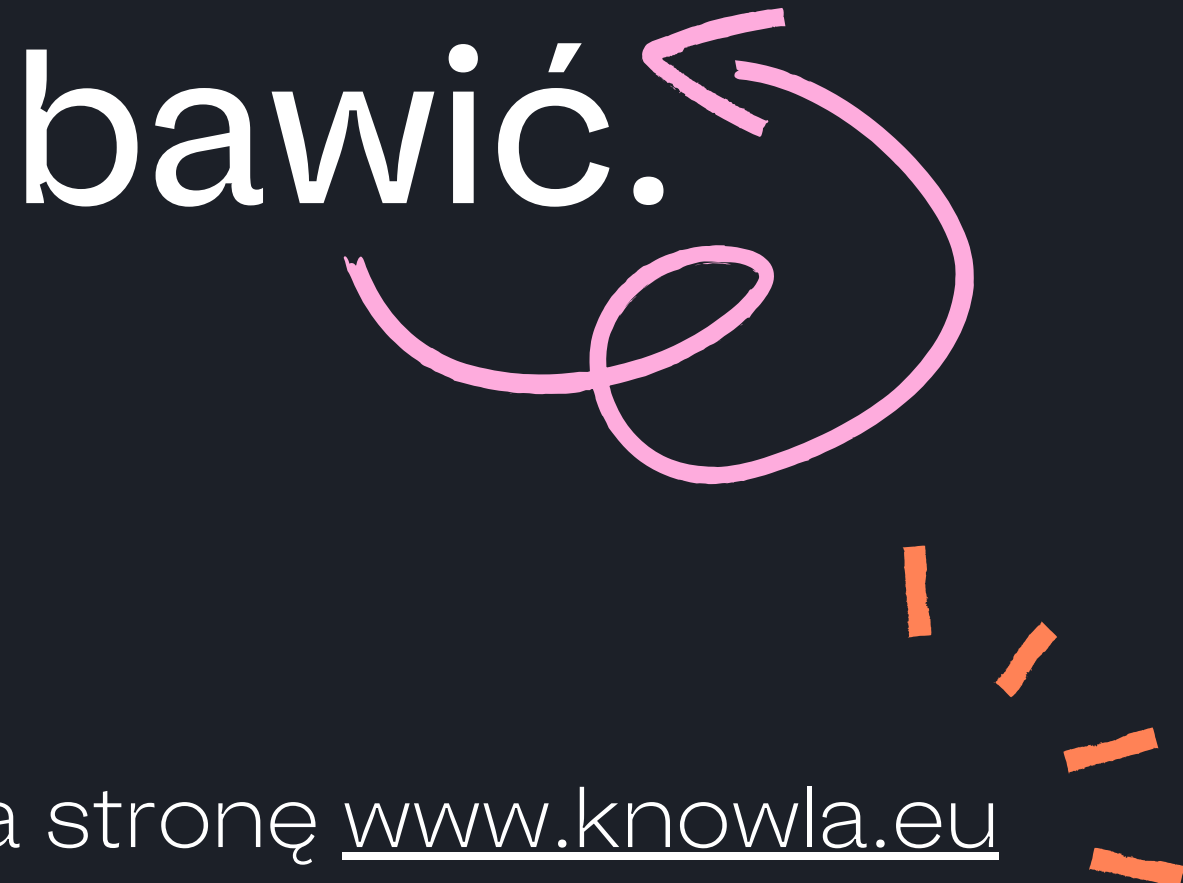

**Knowla**.

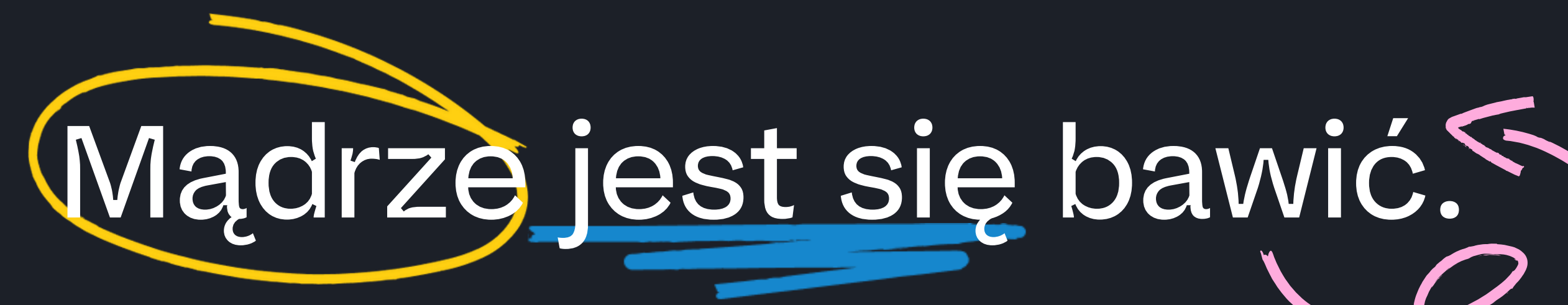